ThinkCentre

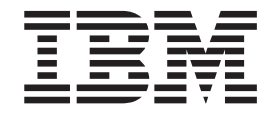

# Guide d'utilisation Types 8424, 8425, 8428 Types 8171, 8172, 8173

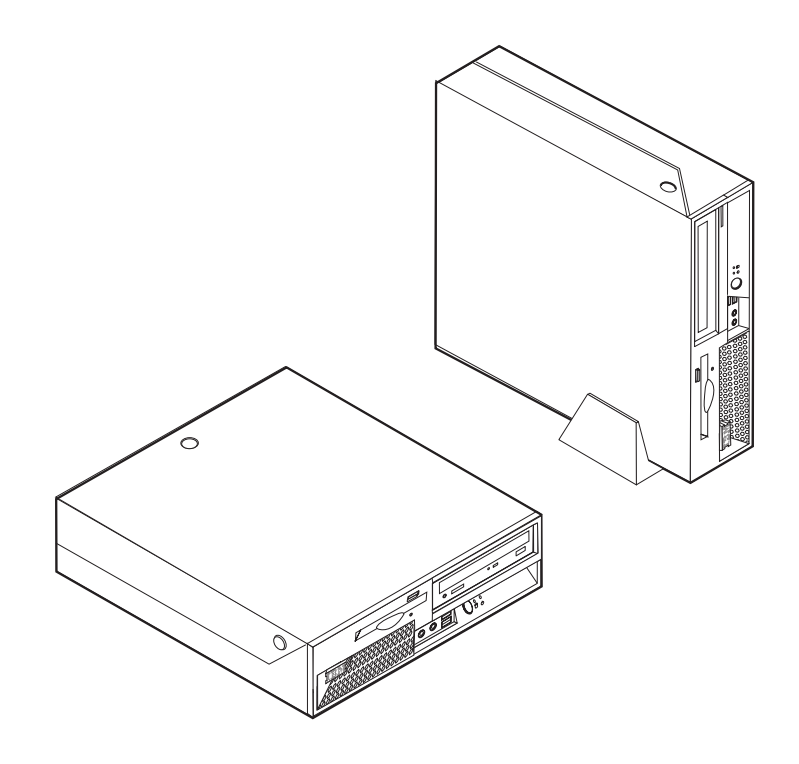

ThinkCentre

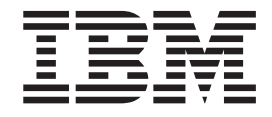

# Guide d'utilisation Types 8424, 8425, 8428 Types 8171, 8172, 8173

#### **Important**

Avant d'utiliser le présent document et le produit associé, prenez connaissance des informations générales figurant à la section [«Consignes](#page-10-0) de sécurité» à la page ix et dans l'Annexe D, [«Remarques»,](#page-62-0) à la page 45.

#### **Première édition - mai 2004**

LE PRESENT DOCUMENT EST LIVRE ″EN L'ETAT″. IBM DECLINE TOUTE RESPONSABILITE, EXPRESSE OU IMPLICITE, RELATIVE AUX INFORMATIONS QUI Y SONT CONTENUES, Y COMPRIS EN CE QUI CONCERNE LES GARANTIES DE QUALITE MARCHANDE OU D'ADAPTATION A VOS BESOINS. Certaines juridictions n'autorisent pas l'exclusion des garanties implicites, auquel cas l'exclusion ci-dessus ne vous sera pas applicable.

Ce document est mis à jour périodiquement. Chaque nouvelle édition inclut les mises à jour. Les informations qui y sont fournies sont susceptibles d'être modifiées avant que les produits décrits ne deviennent eux-mêmes disponibles. En outre, il peut contenir des informations ou des références concernant certains produits, logiciels ou services non annoncés dans ce pays. Cela ne signifie cependant pas qu'ils y seront annoncés.

Pour plus de détails, pour toute demande d'ordre technique, ou pour obtenir des exemplaires de documents IBM, référez-vous aux documents d'annonce disponibles dans votre pays, ou adressez-vous à votre partenaire commercial.

Vous pouvez également consulter les serveurs Internet suivants :

- <http://www.fr.ibm.com> (serveur IBM en France)
- v <http://www.can.ibm.com> (serveur IBM au Canada)
- <http://www.ibm.com> (serveur IBM aux Etats-Unis)

*Compagnie IBM France Direction Qualité Tour Descartes 92066 Paris-La Défense Cedex 50*

© Copyright IBM France 2004. Tous droits réservés.

**© Copyright International Business Machines Corporation 2004. All rights reserved.**

# **Table des matières**

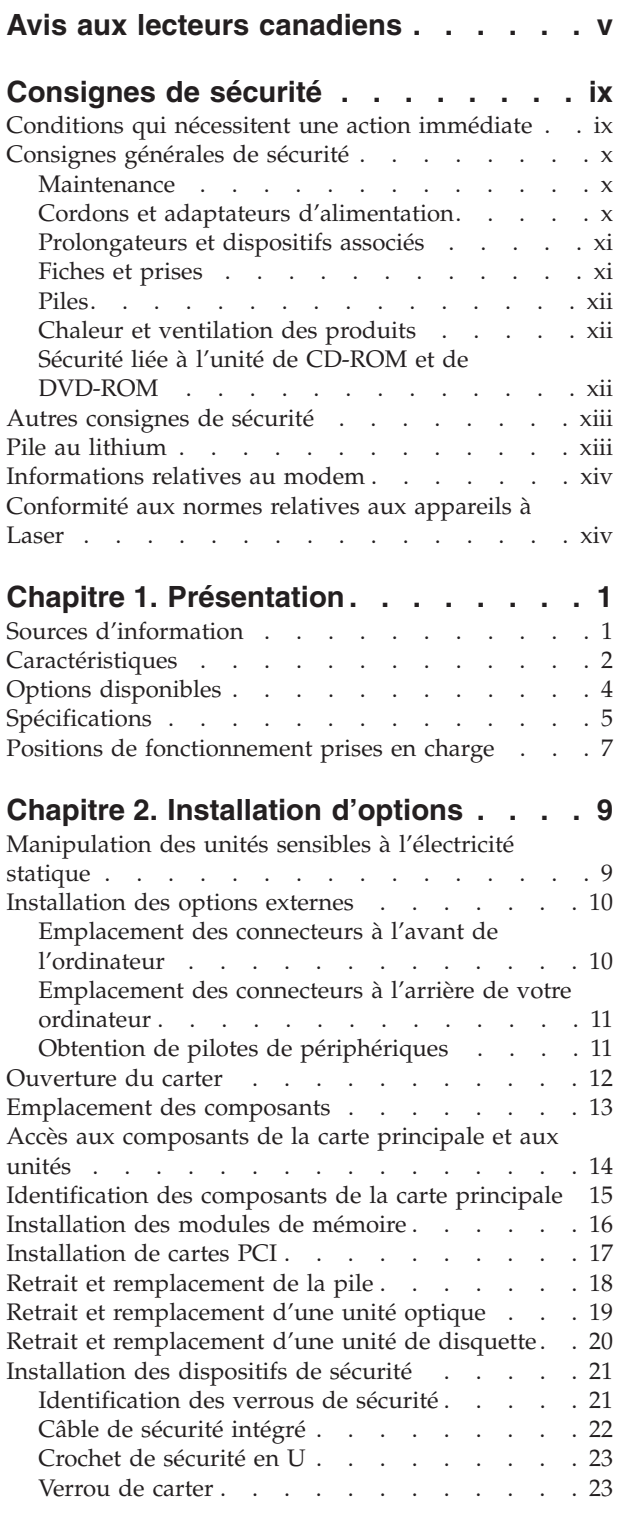

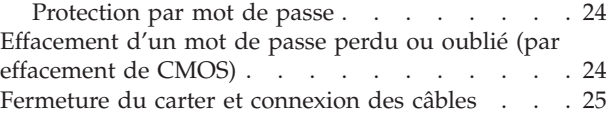

# **Chapitre 3. [Utilisation](#page-44-0) de l'utilitaire de**

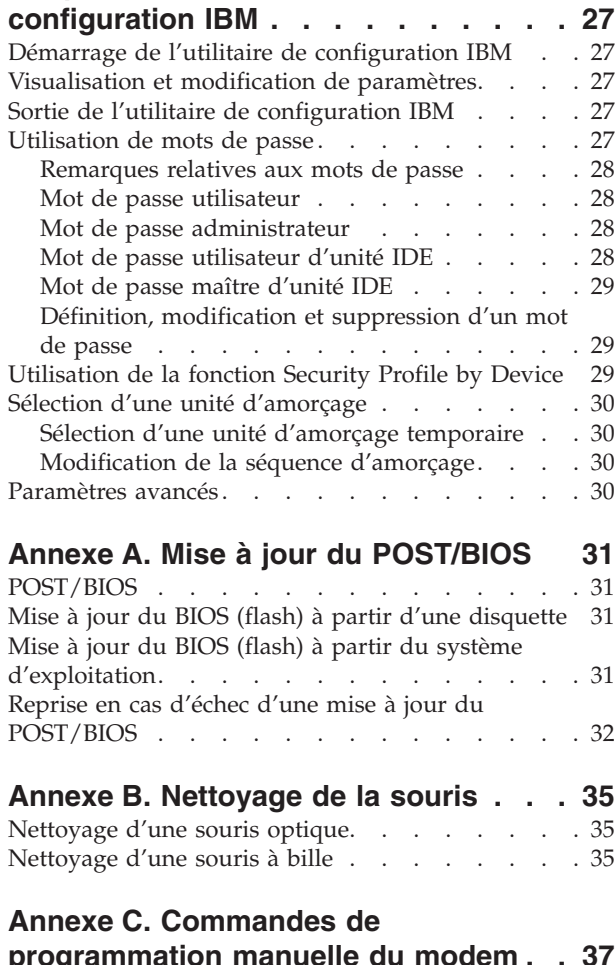

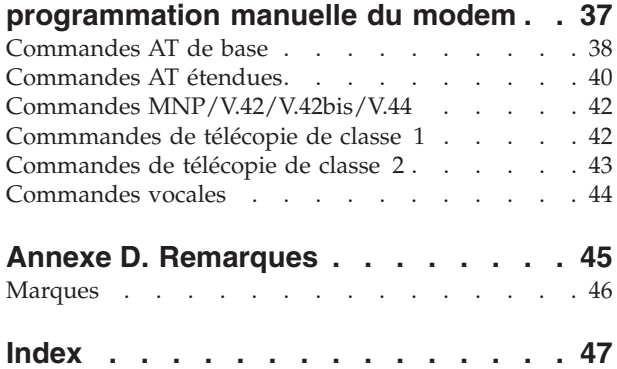

# <span id="page-6-0"></span>**Avis aux lecteurs canadiens**

Le présent document a été traduit en France. Voici les principales différences et particularités dont vous devez tenir compte.

#### **Illustrations**

Les illustrations sont fournies à titre d'exemple. Certaines peuvent contenir des données propres à la France.

#### **Terminologie**

La terminologie des titres IBM peut différer d'un pays à l'autre. Reportez-vous au tableau ci-dessous, au besoin.

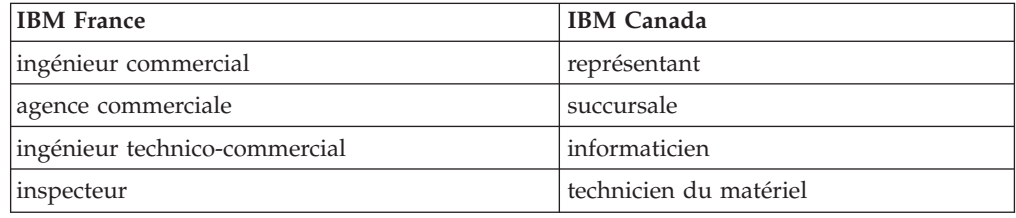

#### **Claviers**

Les lettres sont disposées différemment : le clavier français est de type AZERTY, et le clavier français-canadien, de type QWERTY.

#### **OS/2 - Paramètres canadiens**

Au Canada, on utilise :

- v les pages de codes 850 (multilingue) et 863 (français-canadien),
- le code pays 002,
- le code clavier CF.

#### **Nomenclature**

Les touches présentées dans le tableau d'équivalence suivant sont libellées différemment selon qu'il s'agit du clavier de la France, du clavier du Canada ou du clavier des États-Unis. Reportez-vous à ce tableau pour faire correspondre les touches françaises figurant dans le présent document aux touches de votre clavier.

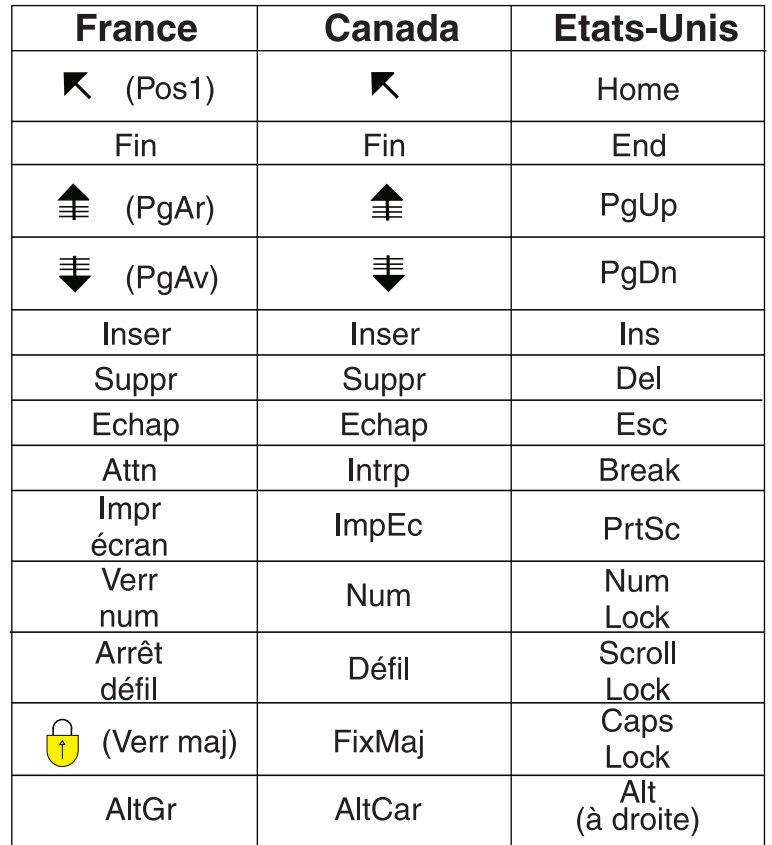

#### **Recommandations à l'utilisateur**

Ce matériel utilise et peut émettre de l'énergie radiofréquence. Il risque de parasiter les communications radio et télévision s'il n'est pas installé et utilisé conformément aux instructions du constructeur (instructions d'utilisation, manuels de référence et manuels d'entretien).

Si cet équipement provoque des interférences dans les communications radio ou télévision, mettez-le hors tension puis sous tension pour vous en assurer. Il est possible de corriger cet état de fait par une ou plusieurs des mesures suivantes :

- Réorienter l'antenne réceptrice ;
- Déplacer l'équipement par rapport au récepteur ;
- v Éloigner l'équipement du récepteur ;
- v Brancher l'équipement sur une prise différente de celle du récepteur pour que ces unités fonctionnent sur des circuits distincts ;
- S'assurer que les vis de fixation des cartes et des connecteurs ainsi que les fils de masse sont bien serrés ;
- v Vérifier la mise en place des obturateurs sur les connecteurs libres.

Si vous utilisez des périphériques non IBM avec cet équipement, nous vous recommandons d'utiliser des câbles blindés mis à la terre, à travers des filtres si nécessaire.

En cas de besoin, adressez-vous à votre détaillant.

Le fabricant n'est pas responsable des interférences radio ou télévision qui pourraient se produire si des modifications non autorisées ont été effectuées sur l'équipement.

L'obligation de corriger de telles interférences incombe à l'utilisateur.

Au besoin, l'utilisateur devrait consulter le détaillant ou un technicien qualifié pour obtenir de plus amples renseignements.

#### **Brevets**

Il est possible qu'IBM détienne des brevets ou qu'elle ait déposé des demandes de brevets portant sur certains sujets abordés dans ce document. Le fait qu'IBM vous fournisse le présent document ne signifie pas qu'elle vous accorde un permis d'utilisation de ces brevets. Vous pouvez envoyer, par écrit, vos demandes de renseignements relatives aux permis d'utilisation au directeur général des relations commerciales d'IBM, 3600 Steeles Avenue East, Markham, Ontario, L3R 9Z7.

#### **Assistance téléphonique**

Si vous avez besoin d'assistance ou si vous voulez commander du matériel, des logiciels et des publications IBM, contactez IBM direct au 1 800 465-1234.

# <span id="page-10-0"></span>**Consignes de sécurité**

Ces informations peuvent vous aider à utiliser votre ordinateur personnel IBM en toute sécurité. Suivez et conservez toutes les instructions fournies avec votre ordinateur IBM. Les informations de ce document ne modifient pas les dispositions de votre contrat de vente ou de la Déclaration de Garantie IBM.

La sécurité des clients est au coeur des préoccupations d'IBM. Nos produits sont développés dans une optique de sécurité et d'efficacité. Cependant, les ordinateurs personnels sont des appareils électroniques. Les cordons d'alimentation, les adaptateurs d'alimentation et d'autres dispositifs présentent un danger potentiel pour la sécurité et peuvent provoquer des blessures ou des dommages matériels, surtout s'ils sont mal utilisés. Pour réduire ces risques, suivez les instructions accompagnant votre produit, respectez tous les avertissements figurant sur le produit ainsi que dans les instructions d'utilisation et lisez soigneusement les informations de ce document. Ce faisant, vous vous prémunirez contre les risques et vous renforcerez la sécurité de l'environnement de travail informatique.

**Remarque :** Ces informations comprennent des références aux adaptateurs d'alimentation et aux piles. Outre les ordinateurs personnels portables, IBM fournit certains produits (tels que des haut-parleurs ou des écrans) dotés d'adaptateurs d'alimentation externes. Si vous possédez un tel produit, ces informations sont applicables. En outre, votre ordinateur peut contenir une pile interne de la taille d'une pièce de monnaie qui fournit une alimentation à l'horloge système même lorsque l'ordinateur est débranché. Les consignes de sécurité concernant les piles s'appliquent donc à tous les ordinateurs.

### **Conditions qui nécessitent une action immédiate**

**Des produits peuvent être endommagés à la suite d'une mauvaise utilisation ou d'une négligence. Ces dommages peuvent être trop sérieux pour que le produit puisse être utilisé tant qu'il n'aura pas été examiné et réparé, le cas échéant, par un technicien agréé.**

**Comme avec tout appareil électronique, examinez attentivement le produit lors de sa mise sous tension. Dans quelques rares cas, vous pourriez remarquer une odeur, de la fumée ou des étincelles en provenance de l'ordinateur. Il se peut également que vous entendiez des claquements, des craquements ou des sifflements. Cela peut signifier simplement qu'un composant électronique interne est tombé en panne en mode contrôlé sans conséquence pour votre sécurité. Mais cela peut aussi indiquer un danger potentiel. Ne prenez pas de risques et ne tentez pas de diagnostiquer vous-même l'incident.**

**Inspectez régulièrement votre ordinateur et ses composants pour détecter tout dommage, signe d'usure ou source de danger. Si vous avez des doutes sur l'état d'un composant, n'utilisez pas le produit. Adressez-vous au centre de support IBM ou au fabricant du produit pour savoir comment examiner le produit et le faire réparer si nécessaire.**

**Dans le cas improbable où vous remarquez l'une des conditions répertoriées ci-après, ou si vous avez des doutes quant à la sécurité de votre produit, arrêtez** <span id="page-11-0"></span>**d'utiliser ce dernier et débranchez-le de la source d'alimentation et des lignes de télécommunication tant que vous n'aurez pas demandé comment procéder au centre de support IBM.**

- v Cordons d'alimentation, prises, adaptateurs d'alimentation, rallonges, dispositifs de protection contre les surtensions ou boîtiers d'alimentation fendus, cassés ou endommagés.
- Signes de surchauffe, fumée, étincelles.
- v Pile endommagée (par exemples, des fentes, des bosses ou des plis), décharge en provenance d'une pile ou accumulation de substances étrangères sur une pile.
- v Craquement, sifflement, bruit sec ou odeur forte émanant du produit.
- v Signes que du liquide a été renversé ou qu'un objet est tombé sur l'ordinateur, le cordon d'alimentation ou l'adaptateur d'alimentation.
- v Exposition de l'ordinateur, du cordon d'alimentation ou de l'adaptateur d'alimentation à l'eau.
- Chute du produit ou tout autre dommage.
- v Le produit ne fonctionne pas correctement lorsque vous suivez les instructions d'utilisation.

**Remarque :** Si vous détectez ces conditions sur un produit non IBM (tel qu'un prolongateur), arrêtez d'utiliser ce produit tant que vous n'aurez pas demandé des instructions supplémentaires à son fabricant ou que vous ne vous serez pas muni d'un produit de rechange adapté.

### **Consignes générales de sécurité**

Respectez toujours les précautions ci-après pour réduire les risques de blessure ou de dommages matériels.

### **Maintenance**

Ne tentez pas d'intervenir vous-même sur un produit sauf instructions contraires du centre de support IBM. Faites uniquement appel à un prestataire de maintenance agréé IBM ayant reçu l'agrément pour réparer ce produit en particulier.

**Remarque :** Certains composants peuvent être mis à niveau ou remplacés par le client. Ces composants sont appelés unités remplaçables par l'utilisateur (CRU). IBM identifie expressément de tels composants et fournit une documentation qui contient des instructions indiquant dans quels cas le client doit remplacer ces composants. Vous devez suivre scrupuleusement toutes les instructions lorsque vous effectuez de tels remplacements. Assurez-vous toujours que l'alimentation est coupée et que le produit est débranché de toute source d'alimentation avant de procéder au remplacement. Si vous avez des questions ou des doutes, adressez-vous au centre de support IBM.

### **Cordons et adaptateurs d'alimentation**

Utilisez uniquement les cordons et les adaptateurs d'alimentation fournis par le fabricant du produit.

N'enroulez jamais un cordon d'alimentation autour de l'adaptateur d'alimentation ou de tout autre objet ; une telle contrainte risque d'effilocher, de fissurer ou de plisser le cordon. Cela peut représenter un danger pour la sécurité.

<span id="page-12-0"></span>Placez toujours les cordons d'alimentation de manière à éviter qu'on les piétine, qu'on trébuche ou qu'ils soient pincés par des objets.

Evitez d'exposer le cordon et les adaptateurs d'alimentation à des liquides. Ainsi, ne laissez pas le cordon ou l'adaptateur d'alimentation à proximité d'éviers, de bassines, de toilettes ou sur des sols nettoyés avec des détergents liquides. Les liquides risquent de provoquer des court-circuits, surtout si le cordon ou l'adaptateur d'alimentation a été soumis à des contraintes résultant d'une mauvaise utilisation. Ils peuvent également entraîner une corrosion progressive des terminaisons du cordon d'alimentation ou des connecteurs susceptible de provoquer une surchauffe.

Connectez toujours les cordons d'alimentation et les câbles d'interface dans le bon ordre et assurez-vous que tous leurs connecteurs sont bien enfoncés et fixés dans les prises.

N'utilisez pas d'adaptateur d'alimentation présentant des signes de corrosion sur les broches d'entrée secteur ou des signes de surchauffe (déformation du plastique, par exemple) sur l'entrée secteur ou à tout autre endroit du cordon d'alimentation.

N'utilisez pas de cordons d'alimentation sur lesquels les contacts électriques à l'une ou l'autre des extrémités présentent des signes de corrosion ou de surchauffe, ou qui semblent être endommagés.

### **Prolongateurs et dispositifs associés**

Assurez-vous que les prolongateurs, les dispositifs de protection contre les surtensions, les blocs d'alimentation de secours et les multiprises que vous utilisez ont des caractéristiques de tension correspondant aux besoins électriques du produit. Ne surchargez jamais ces dispositifs. Si vous utilisez des multiprises, la charge ne doit pas dépasser la tension d'entrée. Adressez-vous à un électricien pour plus de détails ou si vous avez des questions concernant le câblage, l'intensité ou la tension d'entrée admissibles.

### **Fiches et prises**

Si une prise de courant destinée au matériel de votre ordinateur semble être endommagée ou corrodée, ne l'utilisez pas et attendez qu'elle soit remplacée par un électricien qualifié.

Ne tordez pas ou ne modifiez pas une fiche électrique. Si une fiche est endommagée, prenez contact avec le fabricant pour la remplacer.

Certains produits sont équipés d'une fiche à trois broches. Cette fiche s'adapte uniquement à une prise de courant mise à la terre. Il s'agit d'un dispositif de sécurité. Ne le désactivez pas en tentant d'insérer la fiche dans une prise non reliée à la terre. Si vous ne pouvez pas enfoncer la fiche dans la prise, demandez à un électricien de vous fournir un adaptateur de prise approuvé ou de remplacer la prise par une autre prise prenant en charge ce dispositif de sécurité. Ne surchargez jamais une prise de courant. La charge totale du système ne doit pas dépasser 80 pour cent de la puissance admissible du circuit de dérivation. Adressez-vous à un électricien pour plus de détails ou si vous avez des questions sur ces sujets.

Assurez-vous que la prise de courant utilisée est correctement câblée, facilement accessible et placée à proximité du matériel. Ne tendez pas complètement les cordons d'alimentation pour éviter toute contrainte.

Branchez et débranchez avec précaution le matériel de la prise de courant.

### <span id="page-13-0"></span>**Piles**

Tous les ordinateurs personnels IBM contiennent une pile bouton de la taille d'une pièce de monnaie qui fournit du courant à l'horloge système. En outre, de nombreux produits mobiles, tels que les portables ThinkPad utilisent une batterie rechargeable qui fournit du courant au système en mode portable. La compatibilité des batteries fournies par IBM pour votre produit a été testée et celles-ci ne doivent être remplacées que par des composants approuvés par IBM.

Ne tentez jamais d'ouvrir ou de réparer une batterie. Ne broyez pas, ne percez pas et n'incinérez pas les pile/batteries et ne provoquez pas de court-circuit sur les contacts en métal. N'exposez pas la batterie à l'eau ou à tout autre liquide. Rechargez uniquement la batterie en vous conformant strictement aux instructions fournies dans la documentation du produit.

Un mauvais traitement ou une mauvaise utilisation risque d'entraîner une surchauffe de la batterie pouvant se traduire par une "émission" de gaz ou de flammes. Si votre batterie est endommagée, ou si vous remarquez des décharges en provenance de celle-ci ou l'accumulation de substances étrangères sur ses composants en plomb, arrêtez de l'utiliser et procurez-vous une pièce de rechange auprès du fabricant.

Les batteries peuvent se dégrader lorsqu'elles restent inutilisées pendant un long moment. Dans le cas de certaines batteries rechargeables (en particulier les batteries lithium-ion), le fait de les laisser déchargées peut augmenter les risques de court-circuits susceptibles de diminuer leur durée de vie et présenter un danger pour la sécurité. Ne laissez pas les batteries lithium-ion se décharger complètement à moins que vous n'envisagiez de les ranger auquel cas déchargez les totalement.

### **Chaleur et ventilation des produits**

Les ordinateurs dégagent de la chaleur lorsqu'ils sont sous tension et les batteries en charge. Les ordinateurs portables peuvent émettre une quantité importante de chaleur en raison de leur taille compacte. Respectez toujours ces précautions de base :

- v Evitez de laisser la base l'ordinateur sur vos genoux ou en contact avec toute autre partie de votre corps pendant un long moment lorsque l'ordinateur est sous tension ou lorsque la pile est charge. En effet, votre ordinateur dégage de la chaleur en mode de fonctionnement normal. Un contact prolongé avec votre peau peut provoquer des lésions, voire des brûlures.
- v Ne faites pas fonctionner votre ordinateur et ne chargez pas la batterie à proximité de matériaux inflammables ou dans des environnements explosifs.
- v Votre produit est équipé d'ouvertures de ventilation, de ventilateurs et/ou de dissipateurs thermiques à des fins de sécurité, de confort et de fiabilité de fonctionnement. Vous risquez de bloquer ces dispositifs par inadvertance si vous placez le produit sur un lit, un canapé, un tapis ou toute autre surface souple. Vous ne devez jamais bloquer, couvrir ou désactiver ces dispositifs.

## **Sécurité liée à l'unité de CD-ROM et de DVD-ROM**

Les unités de CD-ROM et de DVD-ROM comportent des disques tournant à vitesse élevée. Si un CD-ROM ou un DVD-ROM est fendu ou présente tout autre défaut physique, il risque de se casser, voire de se briser en petits morceaux lorsque l'unité de CD-ROM ou de DVD-ROM est utilisée. Pour éviter de vous blesser ou d'endommager l'unité dans une telle situation, procédez comme suit :

- <span id="page-14-0"></span>• Rangez toujours les CD-ROM et les DVD-ROM dans leur boîtier d'origine.
- v Ne les placez jamais en plein soleil ou à proximité de sources de chaleur directe.
- v Enlevez les CD-ROM et les DVD-ROM de l'ordinateur lorsqu'ils ne sont pas utilisés.
- v Ne les tordez pas et ne forcez pas pour les insérer dans l'ordinateur ou dans leur boîtier.
- v Vérifiez que les CD-ROM et les DVD-ROM ne sont pas fendus avant de vous en servir. Ne les utilisez pas s'ils sont fendus ou endommagés.

### **Autres consignes de sécurité**

#### **DANGER**

**Le courant électrique provenant de l'alimentation, du téléphone et des câbles de transmission peut présenter un danger.**

**Pour éviter tout risque de choc électrique :**

- v **Ne manipulez aucun câble et n'effectuez aucune opération d'installation, d'entretien ou de reconfiguration de ce produit au cours d'un orage.**
- v **Branchez tous les cordons d'alimentation sur un socle de prise de courant correctement câblé et mis à la terre.**
- v **Branchez sur des socles de prise de courant correctement câblés tout équipement connecté à ce produit.**
- v **Lorsque cela est possible, n'utilisez qu'une seule main pour connecter ou déconnecter les câbles d'interface.**
- v **Ne mettez jamais un équipement sous tension en cas d'incendie ou d'inondation, ou en présence de dommages matériels.**
- v **Avant de retirer les carters de l'unité, mettez celle-ci hors tension et déconnectez ses cordons d'alimentation, ainsi que les câbles qui la relient aux réseaux, aux systèmes de télécommunication et aux modems (sauf instruction contraire mentionnée dans les procédures d'installation et de configuration).**
- v **Lorsque vous installez, que vous déplacez, ou que vous manipulez le présent produit ou des périphériques qui lui sont raccordés, reportez-vous aux instructions ci-dessous pour connecter et déconnecter les différents cordons.**

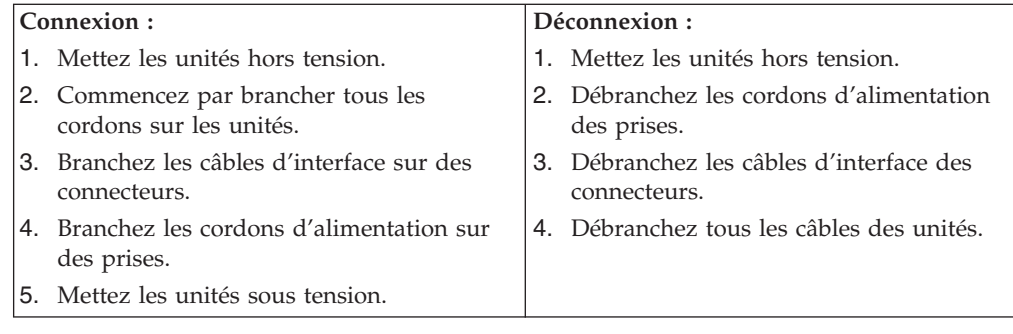

# **Pile au lithium**

#### **ATTENTION :**

#### **Danger d'explosion en cas de remplacement incorrect de la pile.**

Remplacer la pile usagée par une pile de référence identique exclusivement, (référence 33F8354), ou suivre les instructions du fabricant qui en définit les

<span id="page-15-0"></span>équivalences. La pile contient du lithium et peut exploser en cas de mauvaise utilisation, de mauvaise manipulation ou de mise au rebut inappropriée.

#### *Ne pas :*

- la jeter à l'eau
- l'exposer à une température supérieure à 100 °C (212 °F)
- v chercher à la réparer ou à la démonter

Ne pas mettre la pile à la poubelle. Pour la mise au rebut, se reporter à la réglementation en vigueur.

### **Informations relatives au modem**

Lors de l'utilisation de votre matériel téléphonique, il est important de respecter les consignes ci-après afin de réduire les risques d'incendie, d'électrocution et d'autres blessures :

- N'installez jamais de cordons téléphoniques durant un orage.
- v Les prises téléphoniques ne doivent pas être installées dans des endroits humides, excepté si le modèle a été conçu à cet effet.
- v Ne touchez jamais un cordon téléphonique ou un terminal non isolé avant que la ligne ait été déconnectée du réseau téléphonique.
- v Soyez toujours prudent lorsque vous procédez à l'installation ou à la modification de lignes téléphoniques.
- v Si vous devez téléphoner pendant un orage, pour éviter tout risque de choc électrique, utilisez toujours un téléphone sans fil.
- v En cas de fuite de gaz, n'utilisez jamais un téléphone situé à proximité de la fuite.

# **Conformité aux normes relatives aux appareils à Laser**

Certains modèles d'ordinateurs personnels IBM sont équipés en usine d'une unité de CD-ROM ou de DVD-ROM. Mais ces unités sont également vendues séparément en tant qu'options. L'unité de CD-ROM/DVD-ROM est un appareil à laser. Aux Etats-Unis, l'unité de CD-ROM/DVD-ROM est certifiée conforme aux normes indiquées dans le sous-chapitre J du DHHS 21 CFR relatif aux produits à laser de classe 1. Dans les autres pays, elles sont certifiées être des produits à laser de classe 1 conformes aux normes IEC 825 et CENELEC EN 60 825.

Lorsqu'une unité de CD-ROM ou de DVD-ROM est installée, tenez compte des remarques suivantes.

#### **ATTENTION :**

**Pour éviter tout risque d'exposition au rayon laser, respectez les consignes de réglage et d'utilisation des commandes, ainsi que les procédures décrites dans le présent manuel.**

En ouvrant l'unité de CD-ROM ou de DVD-ROM, vous vous exposez au rayonnement dangereux du laser. Aucune pièce de l'unité n'est réparable. **Ne retirez pas le carter de l'unité.**

Certaines unités de CD-ROM ou de DVD-ROM peuvent contenir une diode à laser de classe 3A ou 3B. Prenez connaissance des informations suivantes.

### **DANGER**

**Rayonnement laser lorsque le carter est ouvert. Evitez toute exposition directe au rayon laser. Evitez de regarder fixement le faisceau ou de l'observer à l'aide d'instruments optiques.**

# <span id="page-18-0"></span>**Chapitre 1. Présentation**

Merci d'avoir choisi un ordinateur IBM. Votre ordinateur intègre la plupart des dernières avancées en matière de technologie informatique et peut être mis à niveau au fur et à mesure de vos besoins.

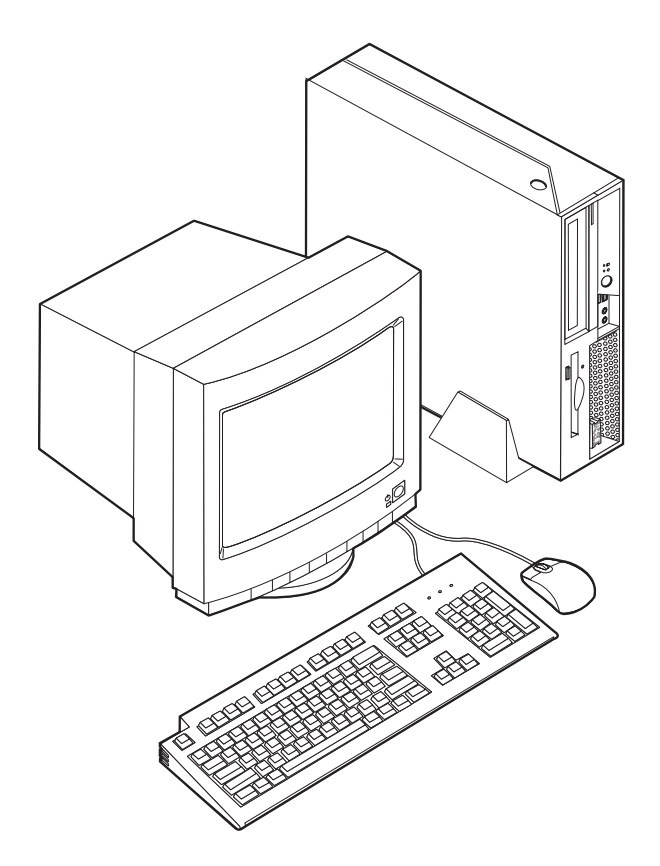

Le présent manuel fournit des instructions pour l'installation d'options externes et internes. Pour ajouter du matériel supplémentaire, conformez-vous aux instructions qui suivent, ainsi qu'à celles accompagnant votre nouvel équipement.

# **Sources d'information**

Le manuel *Aide-mémoire* fourni avec votre ordinateur contient des informations sur l'installation et la configuration de l'ordinateur, le démarrage du système d'exploitation, l'identification et la résolution d'incidents et des remarques.

Access IBM permet d'accéder à des informations supplémentaires concernant l'ordinateur. Pour le lancer, cliquez sur **Démarrer** → **Access IBM**.

Si vous disposez d'un accès Internet, les manuels les plus récents sont disponibles sur le Web. Pour y accéder, entrez l'adresse suivante dans le navigateur :

http://www.ibm.com/pc/support

Indiquez le type de machine et son numéro de modèle dans la zone **Quick Path**, puis cliquez sur **Go**.

### <span id="page-19-0"></span>**Caractéristiques**

Le présent chapitre décrit les caractéristiques de votre ordinateur et les logiciels préinstallés.

#### **Récapitulatif du système**

Les informations suivantes font référence à de nombreux modèles. Pour afficher les caractéristiques d'un modèle spécifique, voir [Chapitre](#page-44-0) 3, «Utilisation de l'utilitaire de [configuration](#page-44-0) IBM», à la page 27.

#### **Microprocesseur**

- Processeur Intel Pentium 4 avec technologie d'hyperthreading
- Processeur Intel Pentium 4
- Processeur Intel Celeron
- v Mémoire cache interne (sa taille varie selon le modèle)

#### **Mémoire**

Prise en charge de barrettes DIMM à 184 broches. Chaque connecteur DIMM peut prendre en charge jusqu'à 1 Go de SDRAM DDR PC2700, pour une mémoire maximale de 2 Go.

#### **Unités internes**

- Unité de disquette plate (0,5 pouce) 3,5 pouces
- v Unité de disque dur
- v Unité optique CD-ROM, DVD-ROM, combo DVD-ROM/CD-RW, CD-RW ou Rambo III, Multi-Burner IV DVD-RAM (sur certains modèles)

#### **Sous-système vidéo**

Intel Graphics Media Accelerator 900 avec double affichage

#### **Sous-système audio**

Le contrôleur audio AC 97 intégré fournit quatre connecteurs audio.

- v Connecteurs micro et casque sur le panneau frontal
- v Connecteurs d'entrée et de sortie ligne sur le panneau arrière
- Haut-parleur interne mono

#### **Connectivité**

- Contrôleur Ethernet Intel intégré 10/100/1000 Mbps prenant en charge la fonction Wake on LAN feature (sur certains modèles)
- Modem V.90 Data/Fax PCI (sur certains modèles)

#### **Fonctions de gestion du système**

- v Fonctions RPL (Remote Program Load) et DHCP (Dynamic Host Configuration Protocol)
- Wake on LAN
- v Port série pour la fonction Wake on (RS232) à partir des interfaces ACPI S1, S3 et S5
- Port USB pour la fonction Wake on à partir des interfaces ACPI S1 et S3
- Clavier/souris PS/2 pour la fonction Wake on à partir des interfaces ACPI S1 et S3
- <span id="page-20-0"></span>• Administration à distance
- Démarrage automatique
- BIOS et logiciels SM (System Management)
- v Enregistrement des résultats de test de matériel du POST

#### **Fonctions d'entrée-sortie**

- Emplacement PCI 1
- v Emplacement Express x1 PCI 1 avec prise en charge de la carte de connexion PCI-e DVI-D
- v Port parallèle à 25 broches
- Deux ports série à 9 broches
- v Huit ports USB 2.0 (deux sur le panneau frontal et six sur le panneau arrière)
- Port souris PS/2
- Port clavier PS/2
- Connecteur Ethernet
- Connecteur d'écran VGA
- v Deux connecteurs audio (entrée ligne et sortie ligne) sur le panneau arrière
- v Deux connecteurs audio (microphone et casque) sur le panneau avant

#### **Emplacements d'extension**

- Un emplacement PCI 132 bits
- v Un emplacement Express x1 PCI avec prise en charge de la carte de connexion PCI-e DVI-D
- v Deux connecteurs de mémoire DIMM

#### **Alimentation**

- Alimentation 225 watts avec sélecteur de tension manuel
- Commutation automatique 50/60 Hz de la fréquence d'entrée
- v Prise en charge de la gestion avancée de l'alimentation
- Prise en charge de l'interface ACPI

#### **Sécurité**

ESS (IBM Embedded Security Subsystem) est un sous-système de sécurité inclus sur les PC IBM ThinkCentre. Il se compose d'un module de sécurité de matériel dédié, intégré à la carte principale, et d'un logiciel de sécurité client, application téléchargeable gratuitement à partir du Web. ESS offre la sécurité suivante :

- v La sécurité des données stockées sur le PC est améliorée via une application de chiffrement (File and Folder Encryption) ou des produits de chiffrement provenant d'ISV (par exemple, Utimaco Safeware)
- v La sécurité des certificats numériques et autres informations d'identité numériques stockés sur le PC est améliorée
- v La sécurité des produits VPN développés par Cisco, Check Point et 3Com est améliorée par une plus grande protection des données d'identification de connexion utilisées par ces produits
- v La sécurité du réseau client est améliorée grâce à des identificateurs de machine uniques pour les PC de ce réseau (en associant des certificats au module de sécurité de matériel intégré)

<span id="page-21-0"></span>Autres dispositifs de sécurité :

- v Mots de passe administrateur et utilisateur
- Support pour l'ajout d'un verrou avec câble tel qu'un verrou Kensington
- v Ouvertures pour crochet de sécurité en U
- v Verrou de sécurité en option sur le carter
- v Contrôle de la séquence de démarrage
- v Démarrage sans unité de disquette, ni clavier, ni souris
- v Contrôle d'E-S disquette et disque dur
- v Contrôle d'E-S de port série et parallèle
- v Profil de sécurité par unité

#### **Logiciels IBM préinstallés**

Votre ordinateur est livré avec des logiciels préinstallés. Un système d'exploitation, des pilotes de périphériques destinés à prendre en charge les fonctions intégrées et d'autres programmes sont intégrés.

**Systèmes d'exploitation (préinstallés)** (varient selon le modèle)

**Remarque :** Tous les pays ne disposent pas de ces systèmes d'exploitation.

- Microsoft\* Windows\* XP Home
- Microsoft Windows XP Professional

### **Options disponibles**

Il est possible d'installer les options suivantes :

- Options externes
	- Périphériques parallèles, tels que des imprimantes ou des unités externes
	- Périphériques série, tels que des modems externes et des appareils photo numériques
	- Périphériques audio, par exemple haut-parleurs externes pour le système audio
	- Périphériques USB, tels que des imprimantes, des manettes de jeux ou des scanneurs
	- Dispositifs de sécurité, tel qu'un verrou avec câble
	- Ecrans
- Options internes
	- Mémoire système (barrettes DIMM)
	- Cartes PCI
	- Cartes x1 Express PCI
	- Unité de CD-ROM, DVD-ROM ou CD-RW, unité de disque dur, unité de disquette et autres unités à support amovible

Vous trouverez sur le Web, aux adresses suivantes, les toutes dernières informations relatives aux options qu'il est possible d'installer :

- http://www.ibm.com/pc/us/options/
- http://www.ibm.com/pc/support/

<span id="page-22-0"></span>Vous pouvez également obtenir ces informations en appelant les numéros de téléphone suivants :

- v Aux Etats-Unis, appelez le 1-800-IBM SERV (1-800-426-7378), votre revendeur IBM ou votre partenaire commercial.
- v Au Canada, appelez le 1-800-565-3344 ou le 1-800-IBM-4YOU.
- v Dans les autres pays, appelez votre revendeur IBM ou votre partenaire commercial IBM.

# **Spécifications**

La présente section indique certaines spécifications de votre ordinateur. Pour les informations de spécifications les plus récentes, consultez le guide de l'utilisateur (*User Guide*) correspondant au modèle et au type de votre ordinateur à l'adresse :

http://www.ibm.com/pc/support/

<span id="page-23-0"></span>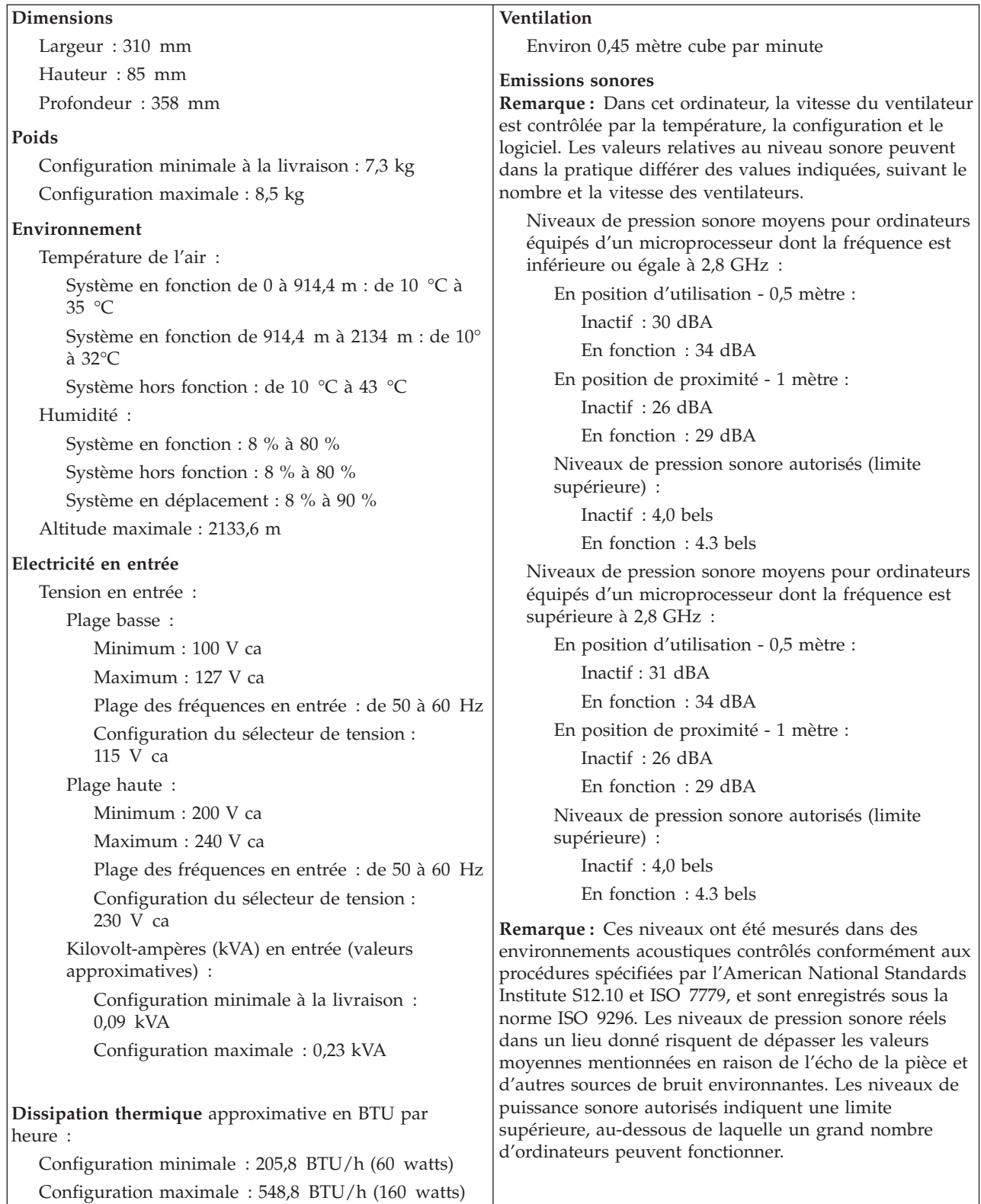

# <span id="page-24-0"></span>**Positions de fonctionnement prises en charge**

Afin d'assurer une aération appropriée pour les composants internes, vous devez placer l'ordinateur dans l'une des positions illustrées ci-après.

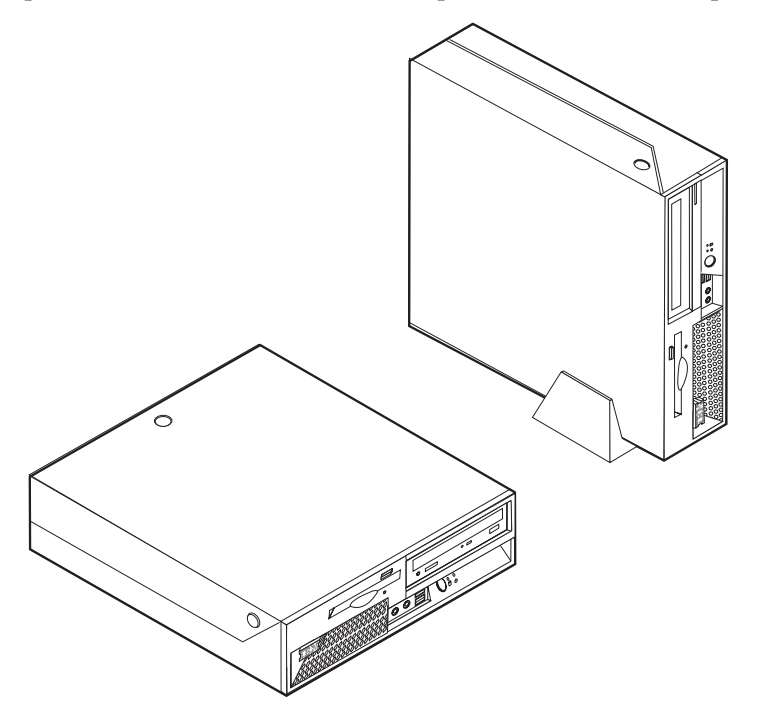

# <span id="page-26-0"></span>**Chapitre 2. Installation d'options**

Le présent chapitre fournit des instructions pour l'installation de mémoire, de cartes PCI, d'unités et de dispositifs de sécurité optionnels. Pour ajouter du matériel, conformez-vous aux instructions qui suivent, ainsi qu'à celles accompagnant votre nouvel équipement.

**Important**

Avant d'installer une option, reportez-vous à la section [«Consignes](#page-10-0) de [sécurité»](#page-10-0) à la page ix. En respectant ces précautions et ces conseils, vous travaillerez en toute sécurité.

## **Manipulation des unités sensibles à l'électricité statique**

Si l'électricité statique est inoffensive pour votre santé, elle risque en revanche de causer des dommages importants aux composants et à l'équipement supplémentaire de votre ordinateur.

Lorsque vous ajoutez un nouveau matériel, *n'ouvrez pas* son emballage antistatique tant que vous n'y êtes pas invité par la procédure d'installation.

Lorsque vous manipulez du matériel ou d'autres composants de l'ordinateur, prenez les précautions suivantes pour éviter de les endommager :

- v Limitez vos mouvements, car ceux-ci provoquent une accumulation d'électricité statique.
- v Manipulez toujours les composants avec précaution. Saisissez par les côtés les cartes et les modules de mémoire. Evitez de poser vos doigts sur la zone de circuits imprimés.
- v Empêchez toute autre personne de toucher les composants.
- Lorsque vous installez un nouvel équipement, mettez en contact son emballage antistatique avec l'obturateur en métal d'un emplacement d'extension ou avec toute autre surface métallique non peinte de l'ordinateur; maintenez ce contact pendant au moins deux secondes. Cela permet de décharger l'électricité statique présente sur l'emballage et dans votre corps.
- v Lorsque cela est possible, retirez le matériel de son emballage antistatique au dernier moment et installez-le directement dans l'ordinateur, sans le poser. Sinon, vous devez le poser par dessus son emballage antistatique, sur une surface plane et lisse.
- v Ne posez pas l'option sur le carter de l'ordinateur ni sur toute autre surface métallique.

### <span id="page-27-0"></span>**Installation des options externes**

Cette section présente les différents connecteurs externes situés sur l'ordinateur, auxquels vous pouvez connecter des options externes, par exemple des haut-parleurs externes, une imprimante ou un scanneur. Pour certaines options externes, outre la connexion physique, vous devez installer des logiciels supplémentaires. Lorsque vous installez une option externe, reportez-vous à la présente section pour identifier le connecteur requis, puis aux instructions sur l'option concernée pour effectuer la connexion et installer les logiciels et les pilotes nécessaires.

# **Emplacement des connecteurs à l'avant de l'ordinateur**

L'illustration suivante indique l'emplacement des boutons et connecteurs à l'avant de votre ordinateur.

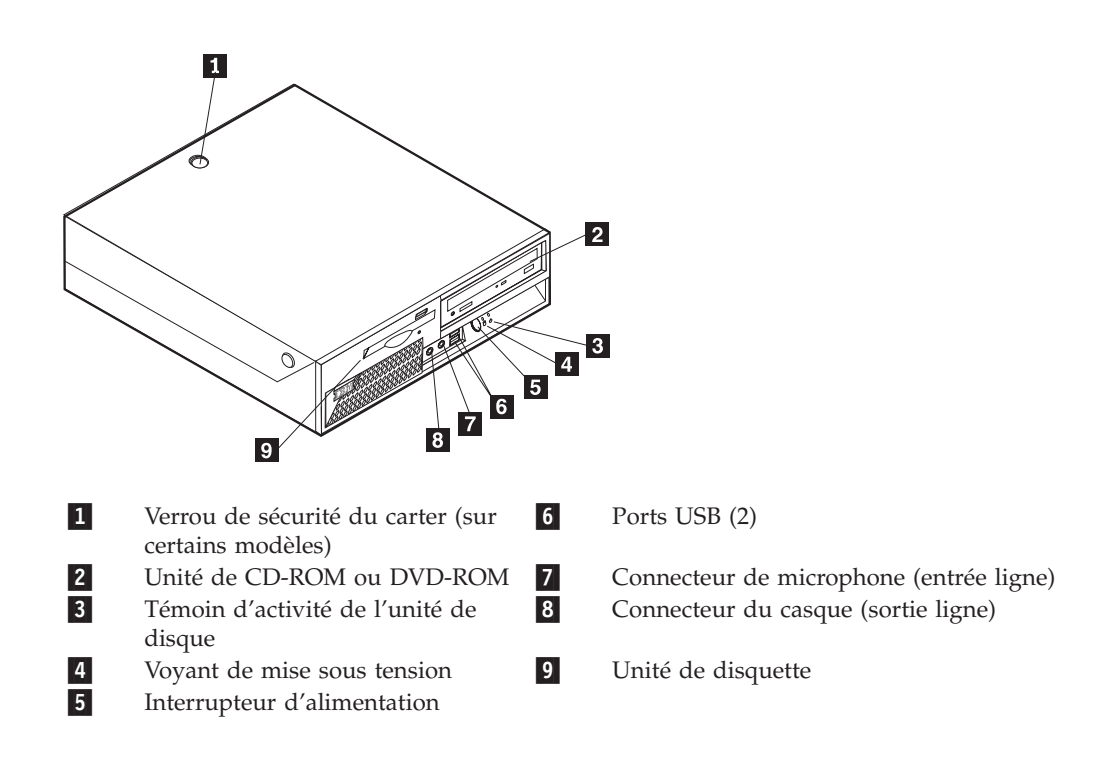

# <span id="page-28-0"></span>**Emplacement des connecteurs à l'arrière de votre ordinateur**

L'illustration suivante indique l'emplacement des connecteurs à l'arrière de votre ordinateur.

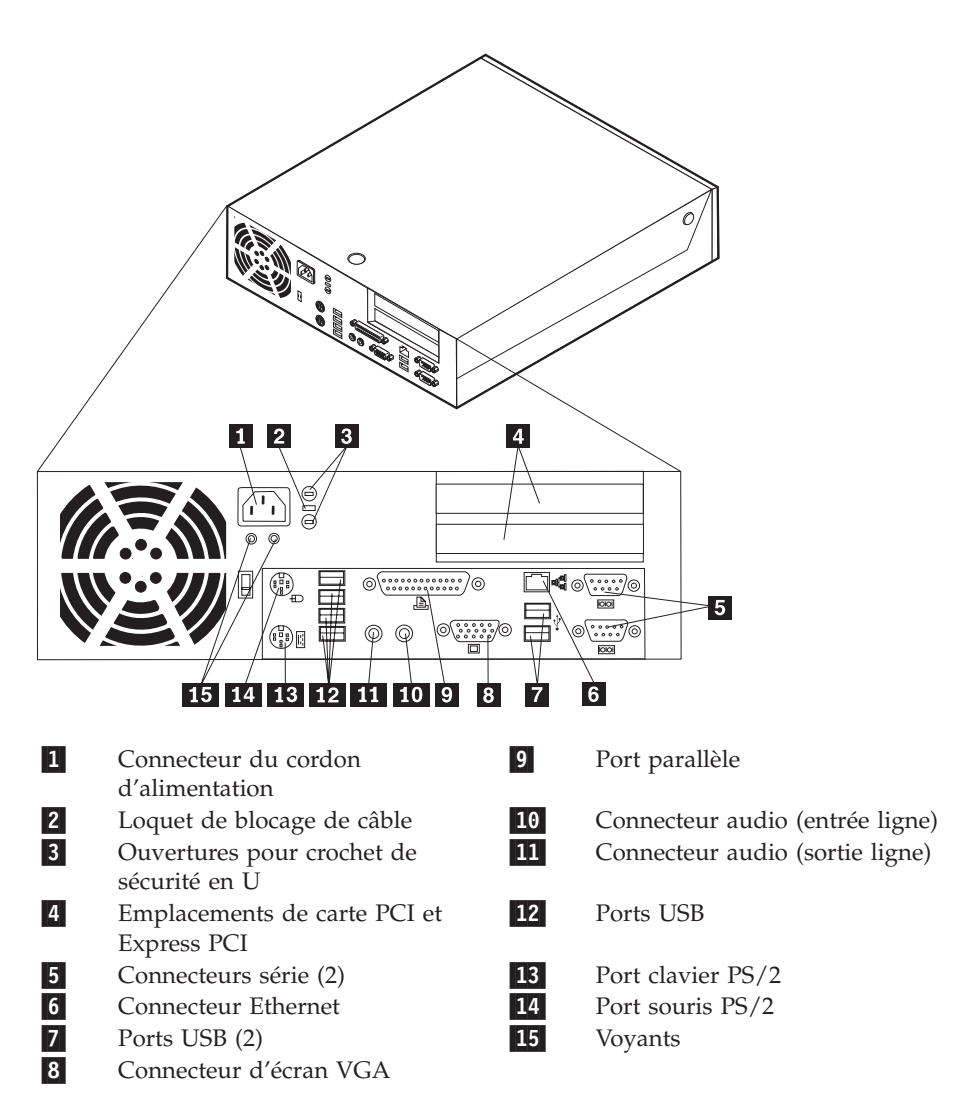

**Remarque :** Certains connecteurs situés à l'arrière de votre ordinateur sont pourvus d'icônes en couleur qui vous indiquent où connecter les câbles sur l'ordinateur.

# **Obtention de pilotes de périphériques**

Vous pouvez vous procurer, sur le Web, des pilotes de périphériques pour les systèmes d'exploitation non préinstallés en vous connectant à l'adresse http://www.ibm.com/pc/support/. Les fichiers README fournis avec ces pilotes contiennent les instructions d'installation.

# <span id="page-29-0"></span>**Ouverture du carter**

#### **Important**

Reportez-vous aux sections [«Consignes](#page-10-0) de sécurité» à la page ix et [«Manipulation](#page-26-0) des unités sensibles à l'électricité statique» à la page 9 avant d'ouvrir le carter.

Pour ouvrir le carter, procédez comme suit :

- 1. Arrêtez le système d'exploitation, retirez tous les supports (disquettes, CD ou bandes) des unités et mettez hors tension tous les périphériques connectés ainsi que l'ordinateur.
- 2. Débranchez tous les cordons d'alimentation des socles de prises de courant.
- 3. Déconnectez tous les câbles raccordés à l'ordinateur (cordons d'alimentation, câbles d'entrée-sortie et tout autre câble connecté à l'ordinateur).
- 4. Retirez le socle, s'il est fixé.
- 5. Si un verrou de carter est installé, déverrouillez le carter.
- 6. Appuyez sur les deux boutons latéraux et soulevez le carter, comme illustré.

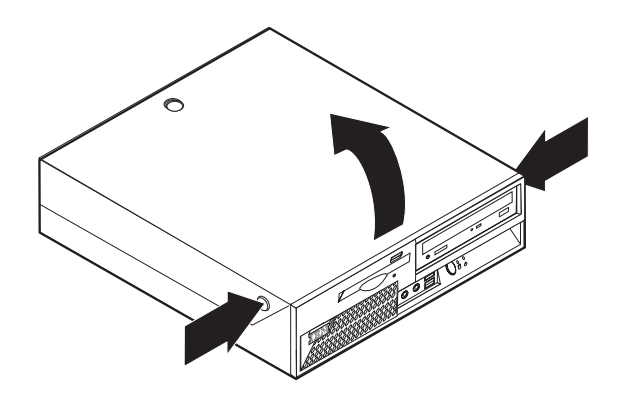

# <span id="page-30-0"></span>**Emplacement des composants**

L'illustration suivante vous aidera à repérer l'emplacement des divers composants de votre ordinateur.

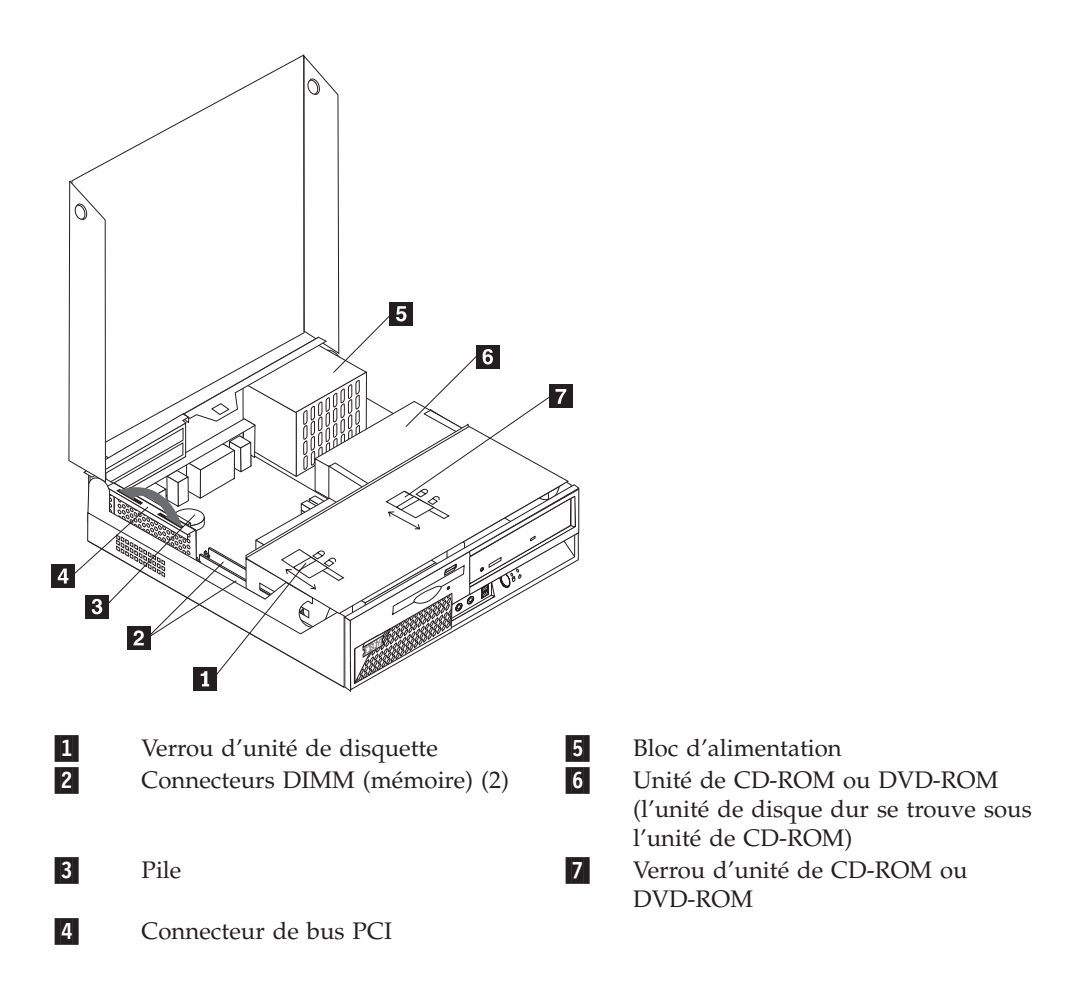

### <span id="page-31-0"></span>**Accès aux composants de la carte principale et aux unités**

Vous devrez peut-être soulever le bloc de la baie d'unité et déposer le connecteur de bus et les cartes PCI pour accéder aux composants de la carte principale tels que la mémoire, la pile, le cavalier d'effacement de CMOS/BIOS et de reprise et pour accéder aux unités.

Pour accéder aux composants de la carte principale et aux unités :

- 1. Mettez l'ordinateur hors tension.
- 2. Ouvrez le carter. Reportez-vous à la section [«Ouverture](#page-29-0) du carter» à la page 12.
- 3. Soulevez le bloc de baie d'unité comme illustré.

**Remarque :** Notez bien l'emplacement des cordons que vous déconnectez des unités ou de la carte principale.

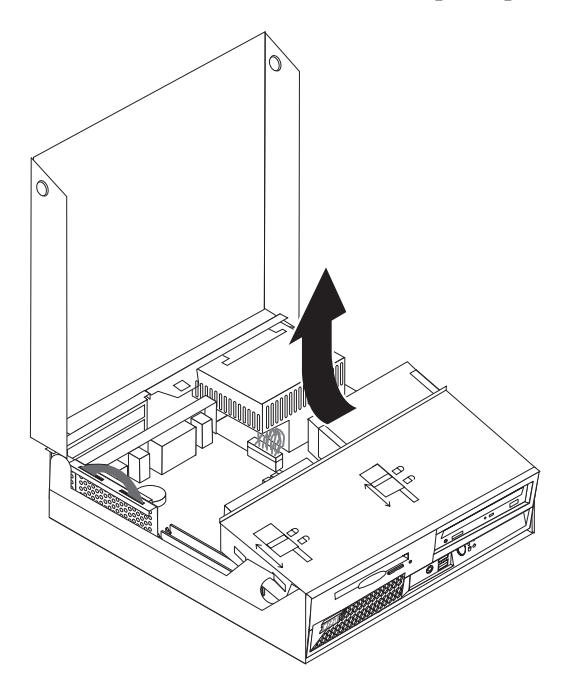

4. Si des cartes PCI sont installées, retirez le connecteur de bus et les cartes PCI. Ne retirez aucune carte du connecteur de bus. Reportez-vous à la section [«Installation](#page-34-0) de cartes PCI» à la page 17.

# <span id="page-32-0"></span>**Identification des composants de la carte principale**

La carte principale (également appelée *carte mère*) constitue la carte à circuits principale de votre ordinateur. Elle fournit les fonctions de base de l'ordinateur et prend en charge tout un ensemble d'unités installées par IBM ou par vous-même, ultérieurement.

L'illustration suivante indique l'emplacement des composants sur la carte principale.

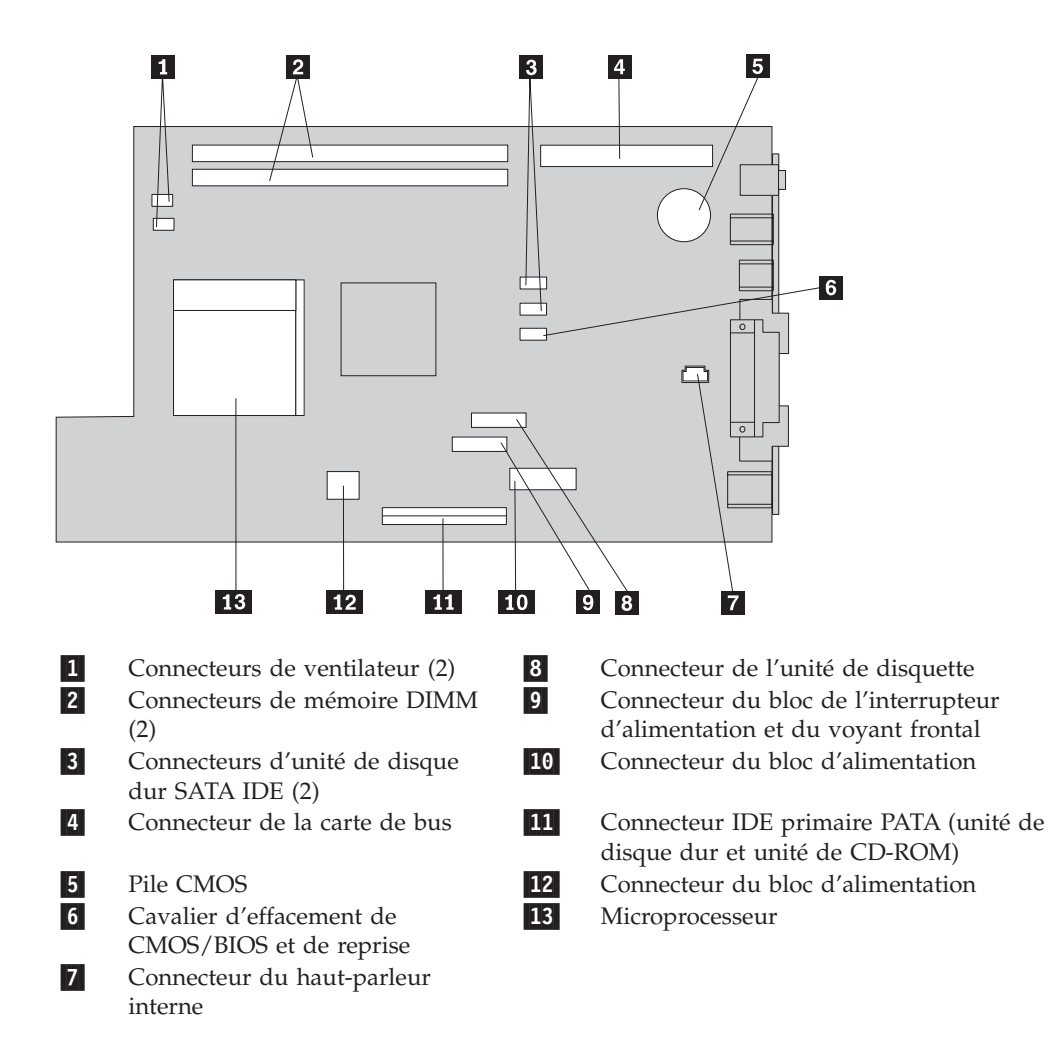

### <span id="page-33-0"></span>**Installation des modules de mémoire**

Votre ordinateur est équipé de deux connecteurs prévus pour l'installation de modules de mémoire DIMM, qui peuvent fournir jusqu'à 2 Go de mémoire système.

Lorsque vous installez de la mémoire, respectez les règles suivantes :

- v Utilisez de la mémoire DDR SDRAM de 2,5 V à 184 broches, et non des barrettes DIMM ECC.
- v Utilisez des barrettes DIMM de 128 Mo, 256 Mo, 512 Mo ou 1 Go (si disponible), que vous pouvez combiner à votre gré.

**Remarque :** Seules des barrettes DIMM DDR SDRAM peuvent être utilisées.

Pour installer des barrettes DIMM, procédez comme suit :

- 1. Accédez à la carte principale. Reportez-vous à la section [«Accès](#page-31-0) aux [composants](#page-31-0) de la carte principale et aux unités» à la page 14.
- 2. Repérez les connecteurs DIMM. Reportez-vous à la section [«Identification](#page-32-0) des [composants](#page-32-0) de la carte principale» à la page 15.
- 3. Ouvrez les crochets de retenue.

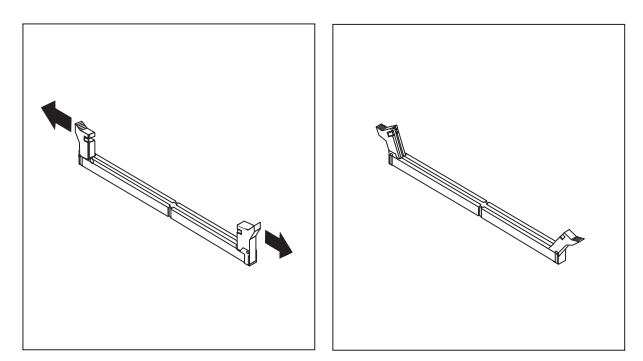

4. Assurez-vous que l'encoche de la barrette DIMM est alignée sur la languette du connecteur. Enfoncez la barrette DIMM dans le connecteur jusqu'à ce que les crochets de retenue se referment.

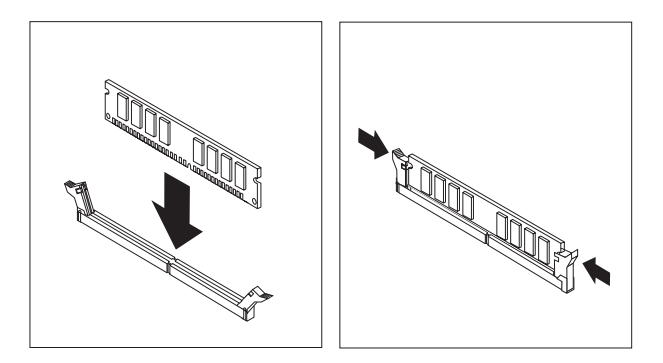

- 5. Si besoin est, remettez en place les cartes et le connecteur de bus PCI.
- 6. Replacez les unités dans leur position d'origine.
- 7. Remettez le carter en place. Reportez-vous à la section [«Fermeture](#page-42-0) du carter et [connexion](#page-42-0) des câbles» à la page 25.

## <span id="page-34-0"></span>**Installation de cartes PCI**

Cette section explique comment installer et retirer des cartes PCI. Votre ordinateur est équipé d'une carte de bus comportant un emplacement d'extension PCI et un emplacement d'extension x1 Express PCI.

Pour installer une carte PCI, procédez comme suit :

- 1. Ouvrez le carter. Reportez-vous à la section [«Ouverture](#page-29-0) du carter» à la page 12.
- 2. Tout en maintenant en place la partie arrière gauche du châssis de l'ordinateur, tirez sur la poignée afin de retirer le connecteur de bus et les cartes PCI installés.

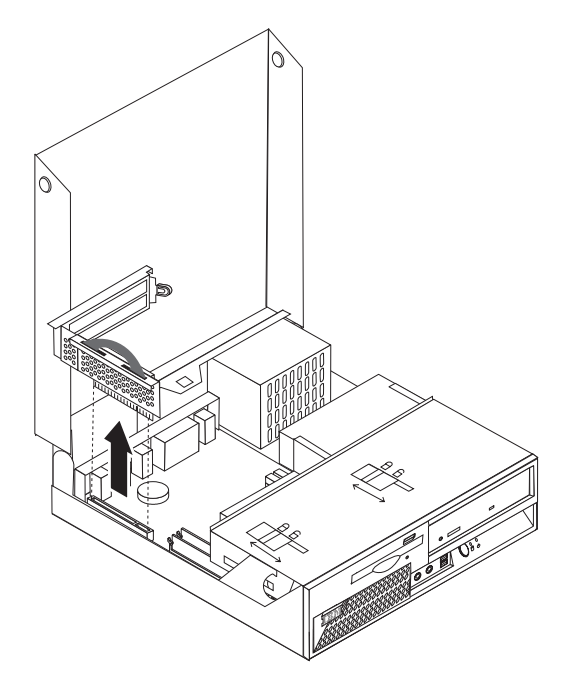

- 3. Libérez le loquet de l'emplacement de carte, puis retirez le cache obturant l'emplacement de carte approprié.
- 4. Sortez la carte de son emballage antistatique.
- 5. Installez la carte dans l'emplacement approprié dans le connecteur de bus PCI.

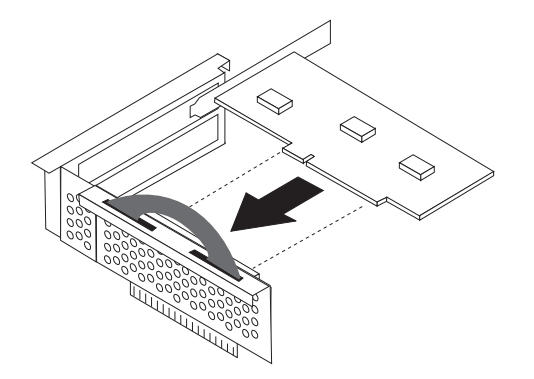

**Remarque :** L'emplacement du haut est pour la carte PCI tandis que l'emplacement du bas est pour la carte Express PCI.

- <span id="page-35-0"></span>6. Positionnez le loquet de l'emplacement de carte afin de maintenir les cartes.
- 7. Réinstallez le connecteur de bus et les cartes PCI.
- 8. Refermez le carter. Reportez-vous à la section [«Fermeture](#page-42-0) du carter et [connexion](#page-42-0) des câbles» à la page 25.

#### **Etape suivante**

- v Pour installer une autre option, reportez-vous à la section appropriée.
- v Pour terminer l'installation, reportez-vous à la section [«Fermeture](#page-42-0) du carter et [connexion](#page-42-0) des câbles» à la page 25.

# **Retrait et remplacement de la pile**

L'ordinateur comporte une mémoire spéciale qui conserve la date, l'heure et les paramètres des fonctions intégrées (par exemple, les affectations des ports parallèle). Une pile, parfois appelée pile CMOS, permet à ces informations de rester actives lorsque vous mettez l'ordinateur hors tension.

La pile ne nécessite normalement aucun entretien particulier ni charge, mais doit être remplacée lorsque sa charge devient faible. En cas de défaillance de la pile, la date, l'heure et les données de configuration (y compris les mots de passe) sont perdues. L'ordinateur affiche alors un message d'erreur.

Pour plus d'informations sur le remplacement et la mise au rebut de la pile, reportez-vous à la section «Pile au [lithium»](#page-14-0) à la page xiii.

#### **Important**

Avant d'installer ou de retirer un composant, reportez-vous à la section [«Consignes](#page-10-0) de sécurité» à la page ix. En respectant ces précautions et ces conseils, vous travaillerez en toute sécurité.

Pour changer la pile, procédez comme suit :

- 1. Mettez l'ordinateur hors tension et débranchez le cordon d'alimentation de la prise de courant et de l'ordinateur.
- 2. Ouvrez le carter. Reportez-vous à la section [«Ouverture](#page-29-0) du carter» à la page [12.](#page-29-0)
- 3. Reportez-vous à la section [«Identification](#page-32-0) des composants de la carte [principale»](#page-32-0) à la page 15 pour localiser la pile.
- 4. Retirez le connecteur de bus et les cartes PCI qui pourraient bloquer l'accès à la pile.
- 5. Retirez la pile usagée.

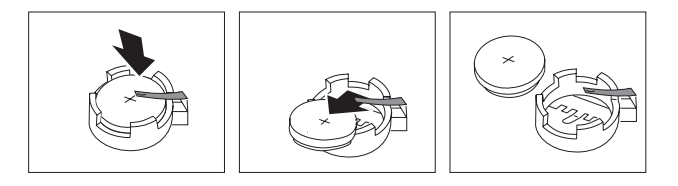

<span id="page-36-0"></span>6. Installez la nouvelle pile.

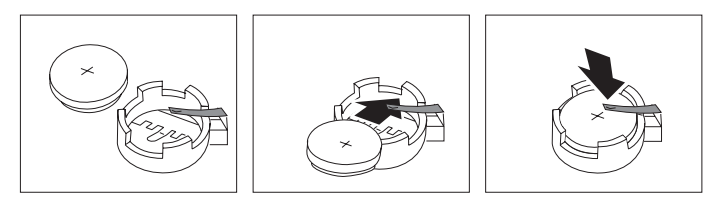

- 7. Si besoin est, remettez en place les cartes et le connecteur de bus PCI.
- 8. Remettez le carter en place et rebranchez les cordons. Reportez-vous à la section [«Fermeture](#page-42-0) du carter et connexion des câbles» à la page 25.

**Remarque :** Lorsque l'ordinateur est mis sous tension pour la première fois, il est possible qu'un message d'erreur s'affiche, Ceci est normal après le remplacement de la pile.

- 9. Mettez l'ordinateur sous tension ainsi que tous les périphériques connectés.
- 10. Utilisez l'utilitaire de configuration IBM pour définir la date et l'heure, ainsi que les mots de passe.

# **Retrait et remplacement d'une unité optique**

- 1. Ouvrez le carter. Reportez-vous à la section [«Ouverture](#page-29-0) du carter» à la page [12.](#page-29-0)
- 2. Soulevez le bloc de baie d'unité afin d'avoir accès aux connexions des câbles. Reportez-vous aux sections «Accès aux [composants](#page-31-0) de la carte principale et aux [unités»](#page-31-0) à la page 14 et [«Emplacement](#page-30-0) des composants» à la page 13.
- 3. Déconnectez le câble d'interface et le cordon d'alimentation de l'unité.
- 4. Faites glisser le verrou **1** en position déverrouillée.
- 5. Ouvrez le volet sur la face avant de l'unité et retirez l'unité de l'ordinateur en la faisant glisser vers vous.

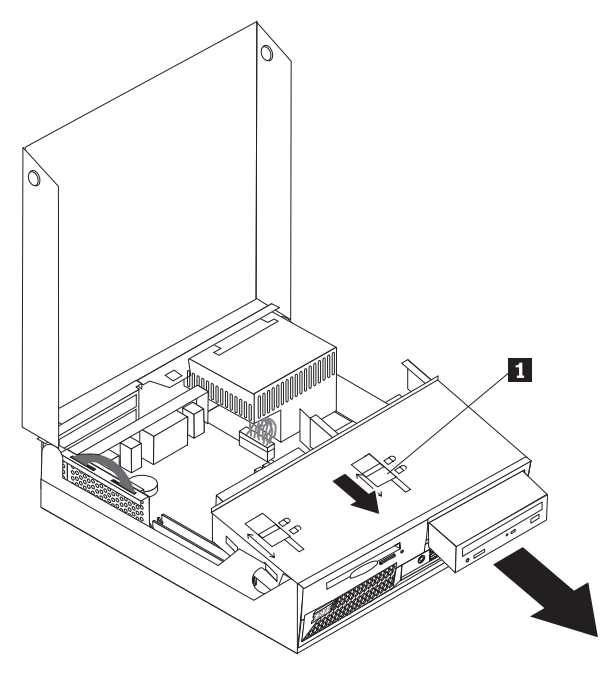

- 6. Installez la nouvelle unité dans la baie.
- 7. Faites glisser le verrou **1** en position verrouillée et fermez le volet sur la face avant de l'unité.
- 8. Si vous remplacez une unité existante, placez le cavalier de définition de l'unité principale/secondaire dans la même position que sur l'unité remplacée. Reportez-vous également aux instructions accompagnant l'unité.
- 9. Connectez le câble d'interface et le cordon d'alimentation à l'unité.
- 10. Reportez-vous à la section [«Fermeture](#page-42-0) du carter et connexion des câbles» à la [page](#page-42-0) 25 pour terminer la procédure.

## <span id="page-37-0"></span>**Retrait et remplacement d'une unité de disquette**

- 1. Ouvrez le carter. Reportez-vous à la section [«Ouverture](#page-29-0) du carter» à la page 12.
- 2. Faites glisser le verrou **1** en position déverrouillée.

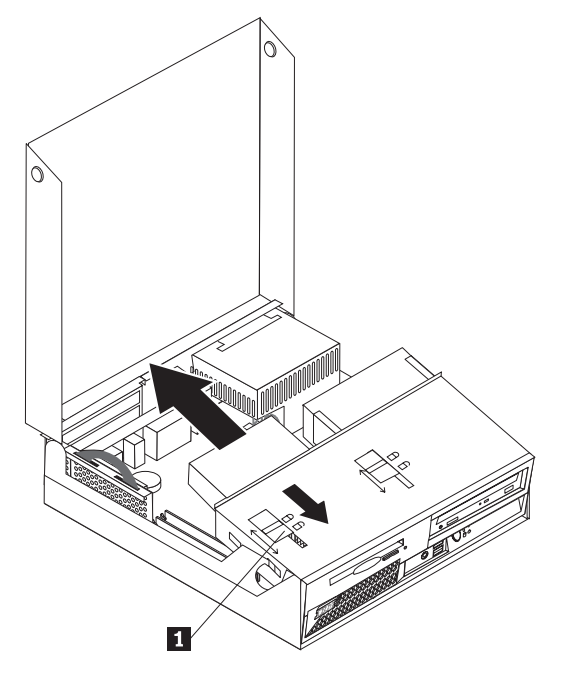

- 3. Faites-la glisser vers l'arrière de l'ordinateur de manière à pouvoir accéder au connecteur de câble plat sur l'unité et déconnectez ce câble de l'unité.
- 4. Soulevez le bloc de baie d'unité et retirez l'unité de disquette.

Pour installer une nouvelle unité de disquette, procédez comme suit :

- 1. Faites glisser partiellement la nouvelle unité vers l'avant, dans la baie.
- 2. Connectez le câble plat dans la nouvelle unité.
- 3. Insérez complètement la nouvelle unité dans la baie et placez le verrou 1 en position verrouillée.
- 4. Reportez-vous à la section [«Fermeture](#page-42-0) du carter et connexion des câbles» à la [page](#page-42-0) 25 pour terminer la procédure.

# <span id="page-38-0"></span>**Installation des dispositifs de sécurité**

Pour empêcher les vols de matériel et les accès non autorisés à votre ordinateur, différentes options de verrouillage de sécurité sont disponibles. Les sections suivantes vous aident à identifier et installer les différents types de verrous pouvant être disponibles pour votre ordinateur. Outre les verrous physiques, vous pouvez empêcher l'utilisation non autorisée de votre ordinateur en installant un verrou logiciel bloquant le clavier et exigeant un mot de passe.

Vérifiez que tous les câbles de sécurité que vous installez n'interfèrent pas avec d'autres câbles de l'ordinateur.

### **Identification des verrous de sécurité**

L'illustration suivante vous permet d'identifier les différents types de verrous de sécurité pouvant équiper votre ordinateur.

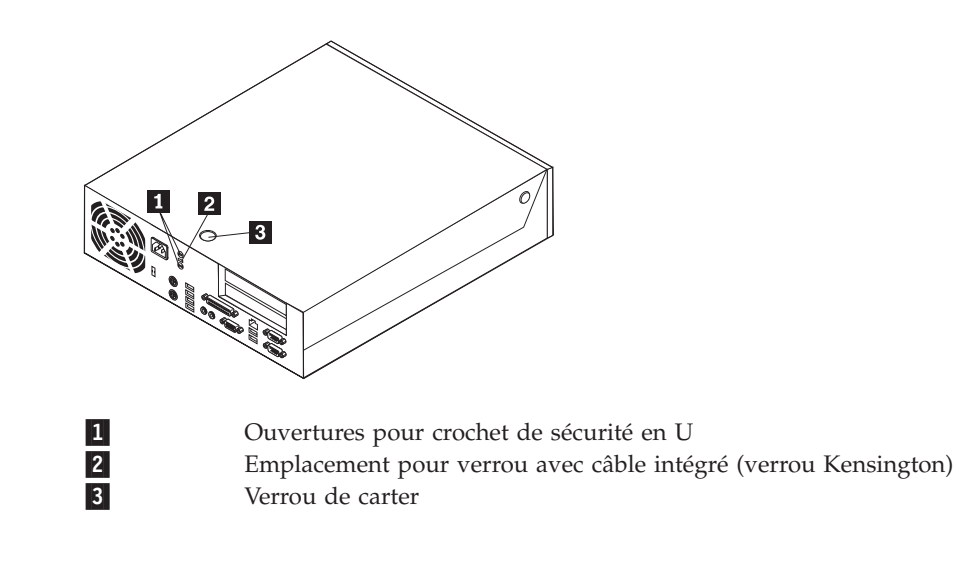

# <span id="page-39-0"></span>**Câble de sécurité intégré**

A l'aide d'un verrou avec câble intégré (parfois désigné par verrou Kensington), vous pouvez sécuriser votre ordinateur à un bureau, une table ou tout autre point d'attache non permanent. Le verrou avec câble est relié à un emplacement de sécurité à l'arrière de l'ordinateur et il est commandé par une clé. Il s'agit du même type de verrou que celui utilisé sur la plupart des ordinateurs portables. Vous pouvez commander un câble de sécurité directement auprès d'IBM. Consultez le site http://www.pc.ibm.com/support et recherchez *Kensington*.

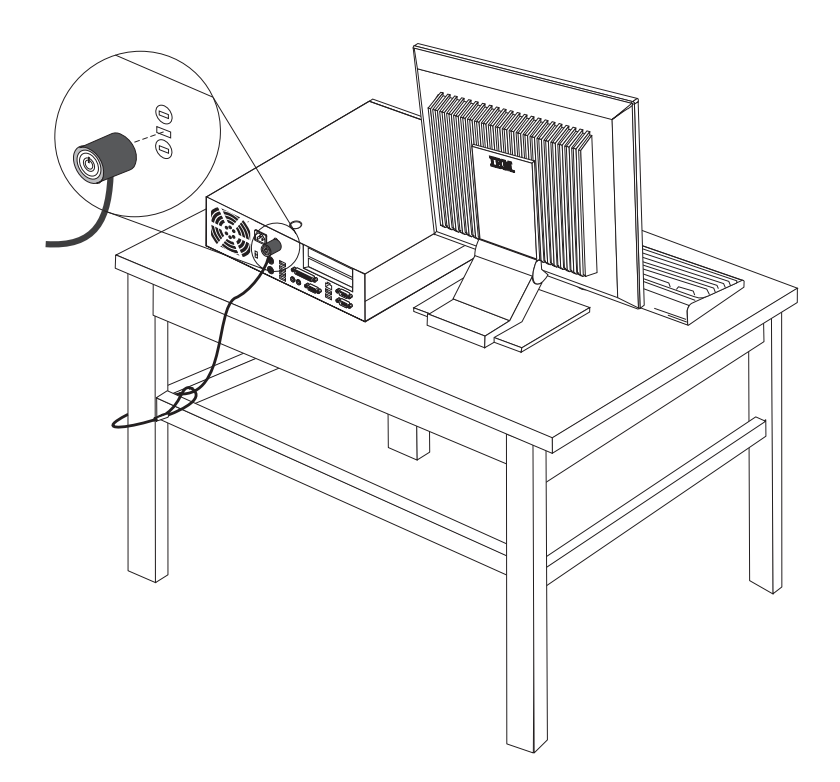

# <span id="page-40-0"></span>**Crochet de sécurité en U**

A l'aide d'un crochet de sécurité en U de 5 mm, d'un câble de sécurité en acier et d'un cadenas, vous pouvez fixer votre ordinateur à un bureau, une table ou tout autre point d'attache non permanent. Les ordinateurs conçus pour accueillir un crochet de sécurité en U sont équipés d'ouvertures à l'arrière du châssis.

#### **Pour installer un crochet de sécurité en U, procédez comme suit :**

- 1. Retirez le carter. Reportez-vous à la section [«Ouverture](#page-29-0) du carter» à la page 12.
- 2. Retirez les deux ouvertures métalliques à l'aide d'un tournevis.
- 3. Insérez le crochet en U sur le panneau arrière du châssis et serrez les écrous à l'aide d'une clé à ouverture adaptable ou fixe appropriée.
- 4. Remettez le carter en place.
- 5. Enfilez le câble de sécurité dans le crochet en U et assurez-le autour d'un objet qui ne fait pas partie de la structure même du bâtiment ou qui n'y est pas fixé de façon définitive. Le câble ne doit pas pouvoir être retiré. Liez ensuite les deux extrémité du câble avec un verrou.

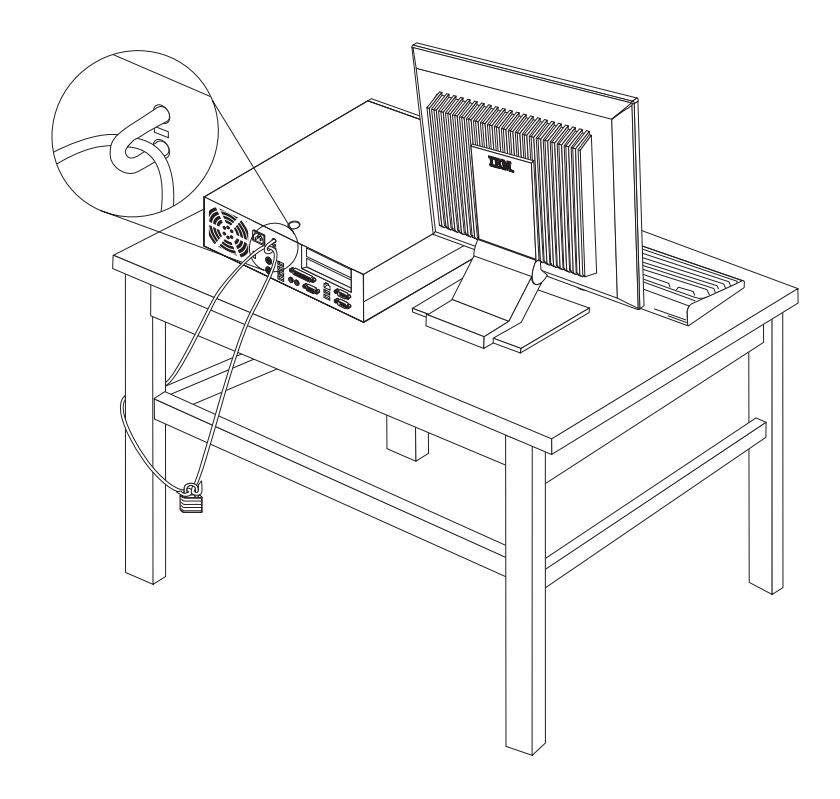

### **Verrou de carter**

Votre ordinateur est livré avec un verrou à clé intégré ou des instructions pour installer un verrou à clé tel que ceux fournis par Illinois Lock Company. L'adresse postale est la suivante : Illinois Lock Company 301 W. Hintz Road Wheeling, IL 60090-5754 USA

# <span id="page-41-0"></span>**Protection par mot de passe**

Pour empêcher l'utilisation non autorisée de votre ordinateur, vous pouvez définir un mot de passe à l'aide de l'utilitaire de configuration, IBM Setup Utility. Lorsque vous mettez l'ordinateur sous tension, vous êtes invité à entrer le mot de passe pour déverrouiller le clavier afin de pouvoir l'utiliser.

# **Effacement d'un mot de passe perdu ou oublié (par effacement de CMOS)**

Utilisez la présente section si vous avez perdu ou oublié le mot de passe. Pour plus d'informations sur les mots de passe oubliés ou perdus, consultez Access IBM.

Pour effacer un mot de passe oublié :

- 1. Reportez-vous à la section «Accès aux [composants](#page-31-0) de la carte principale et aux [unités»](#page-31-0) à la page 14.
- 2. Identifiez le cavalier d'effacement de CMOS/BIOS et de reprise se trouvant sur la carte principale. Reportez-vous à la section [«Identification](#page-32-0) des [composants](#page-32-0) de la carte principale» à la page 15.
- 3. Le cavalier est normalement en position standard (broches 1 et 2). Mettez-le en position de maintenance ou de configuration (broches 2 et 3).
- 4. Si besoin est, remettez en place les cartes et le connecteur de bus PCI.
- 5. Abaissez le bloc de baie d'unité, puis rebranchez tous les câbles que vous aviez débranchés.
- 6. Fermez le carter et rebranchez le cordon d'alimentation. Reportez-vous à la section [«Fermeture](#page-42-0) du carter et connexion des câbles» à la page 25.
- 7. Redémarrez l'ordinateur et laissez-le tourner une dizaine de secondes, puis arrêtez-le.
- 8. Recommencez l'étape 1.
- 9. Remettez le cavalier de reprise de CMOS/BIOS en position standard (broches 1 et 2).
- 10. Remettez en place le carter de l'ordinateur. Reportez-vous à la section [«Fermeture](#page-42-0) du carter et connexion des câbles» à la page 25.

### <span id="page-42-0"></span>**Fermeture du carter et connexion des câbles**

Une fois que vous avez fini d'installer toutes vos options, vous devez remettre en place les composants que vous avez enlevés, fermer le carter, puis reconnecter les câbles (y compris les fils téléphoniques et les cordons d'alimentation). En outre, selon les options que vous avez installées, vous devrez peut-être confirmer la mise à jour des informations dans l'utilitaire de configuration IBM.

Pour fermer le carter et connecter les câbles, procédez comme suit :

- 1. Vérifiez que tous les composants ont été remontés correctement et que vous n'avez pas oublié d'outils ou de vis à l'intérieur de l'ordinateur.
- 2. Dégagez les câbles qui pourraient gêner la remise en place du carter.
- 3. Assurez-vous que le bloc de baie d'unité est abaissé et que les deux verrous d'unité sont en **position verrouillée**. Faute de quoi, vous ne pourrez pas fermer le carter.
- 4. Refermez le carter.
- 5. Si un verrou de carter est installé, verrouillez le carter.
- 6. Si votre ordinateur est placé en position verticale, fixez le socle.

**Avertissement :** Pour empêcher toute surchauffe et l'endommagement possible des composants, fixez toujours le socle lorsque vous placez l'ordinateur en position verticale.

- 7. Rebranchez les câbles et les cordons d'alimentation externes. Reportez-vous à la section [«Emplacement](#page-28-0) des connecteurs à l'arrière de votre ordinateur» à la page [11.](#page-28-0)
- 8. Pour mettre à jour la configuration, reportez-vous au Chapitre 3, [«Utilisation](#page-44-0) de l'utilitaire de [configuration](#page-44-0) IBM», à la page 27.

# <span id="page-44-0"></span>**Chapitre 3. Utilisation de l'utilitaire de configuration IBM**

L'utilitaire de configuration IBM se trouve dans la mémoire morte reprogrammable électriquement (EEPROM) de votre ordinateur. L'utilitaire de configuration IBM permet de visualiser et de modifier les paramètres de configuration de l'ordinateur quel que soit le système d'exploitation utilisé. Il est cependant possible que les paramètres du programme remplacent les paramètres similaires de l'utilitaire.

## **Démarrage de l'utilitaire de configuration IBM**

Pour démarrer l'utilitaire de configuration IBM, procédez comme suit :

- 1. Si votre ordinateur est déjà sous tension au démarrage de la procédure, arrêtez le système d'exploitation et mettez la machine hors tension.
- 2. Appuyez sur la touche F1 et maintenez-la enfoncée. Mettez l'ordinateur sous tension. Lorsque plusieurs signaux sonores sont émis, relâchez la touche F1.
	- **Remarque :** Si un mot de passe utilisateur ou un mot de passe administrateur a été défini, vous devez le taper pour afficher le menu de l'utilitaire de configuration IBM. Pour plus d'informations, reportez-vous à la section «Utilisation de mots de passe».

L'utilitaire de configuration IBM peut démarrer automatiquement lorsque le POST détecte la suppression ou l'ajout de matériel sur votre ordinateur.

# **Visualisation et modification de paramètres**

Le menu de l'utilitaire de configuration IBM répertorie les différents éléments de la configuration du système.

Vous devez utiliser le clavier avec l'utilitaire de configuration IBM. Les touches nécessaires à l'exécution des différentes tâches sont affichées au bas de chaque écran.

# **Sortie de l'utilitaire de configuration IBM**

Lorsque vous avez fini de consulter ou de modifier des paramètres, appuyez sur la touche Echap pour revenir au menu de l'utilitaire (il peut être nécessaire d'appuyer plusieurs fois sur cette touche). Si vous souhaitez sauvegarder les nouveaux paramètres, sélectionnez **Save Settings** ou **Save and exit the Setup Utility**. Sinon, les modifications apportées ne seront pas sauvegardées.

# **Utilisation de mots de passe**

L'utilitaire de configuration IBM vous permet de définir des mots de passe afin d'empêcher toute personne non autorisée d'accéder à votre ordinateur et à vos données. Les types de mot de passe suivants sont disponibles :

- Mot de passe utilisateur
- Mot de passe administrateur
- v Mot de passe utilisateur d'unité IDE
- v Mot de passe maître d'unité IDE

Il n'est pas nécessaire de définir l'un ou l'autre de ces mots de passe pour utiliser l'ordinateur. Toutefois, si vous décidez d'en définir un, lisez les sections ci-après.

### <span id="page-45-0"></span>**Remarques relatives aux mots de passe**

Si vous définissez l'un des divers types de mot de passe sur votre ordinateur, lisez les informations ci-après.

- v Si vous tapez un mot de passe incorrect, vous recevrez un message d'erreur. Au-delà de trois échecs consécutifs, vous devez éteindre l'ordinateur, puis le redémarrer.
- Si vous définissez la même chaîne pour un mot de passe utilisateur et un mot de passe utilisateur d'unité IDE, le système vous invite à taper ce mot de passe uniquement lors de la mise sous tension de l'ordinateur.
- v Ne déplacez pas une unité de disque dur IDE sur un autre ordinateur si un mot de passe utilisateur d'unité IDE a été défini sauf si cet ordinateur accepte également ce type de mot de passe.
- v Si votre ordinateur est connecté à un réseau local, la fonction Wake on LAN ne fonctionne pas sauf si la même chaîne est définie pour un mot de passe utilisateur et un mot de passe utilisateur d'unité IDE.

### **Mot de passe utilisateur**

Lorsqu'un mot de passe utilisateur est défini, l'utilisateur est invité à taper un mot de passe correct à chaque mise sous tension de l'ordinateur. L'ordinateur ne peut pas être utilisé tant qu'un mot de passe correct n'est pas entré au clavier.

### **Mot de passe administrateur**

En définissant un mot de passe administrateur, vous empêchez les personnes non autorisées de modifier les paramètres de configuration. Si vous êtes responsable de la gestion des paramètres de plusieurs ordinateurs, vous souhaiterez peut-être définir un mot de passe administrateur.

Lorsqu'un mot de passe administrateur est défini, une invite s'affiche chaque fois que vous essayez d'accéder à l'utilitaire de configuration IBM.

Si les mots de passe utilisateur et administrateur sont tous deux définis, vous pouvez taper l'un ou l'autre. Cependant, pour modifier les paramètres de configuration, vous devez utiliser le mot de passe administrateur.

### **Mot de passe utilisateur d'unité IDE**

Le mot de passe utilisateur d'unité IDE permet de protéger les données sur la ou les unité(s) de disque dur IDE. Lorsque ce mot de passe est défini, le système vous invite à le taper chaque fois que vous tentez d'accéder à une unité de disque dur. Cette invite s'affiche à chaque mise sous tension de l'ordinateur. Si votre ordinateur comporte plusieurs unités de disque dur, celles-ci doivent toutes utiliser le même mot de passe.

#### **Attention**

Si vous avez défini un mot de passe utilisateur d'unité IDE sans définir de mot de passe maître d'unité IDE, aucune reprise n'est possible en cas d'oubli du mot de passe utilisateur d'unité IDE. L'unité de disque dur devra alors être remplacée. Reportez-vous à la section «Mot de passe maître [d'unité](#page-46-0) IDE» à la [page](#page-46-0) 29.

### <span id="page-46-0"></span>**Mot de passe maître d'unité IDE**

Le mot de passe maître d'unité IDE permet de procéder à la reprise de l'utilisation d'une unité de disque dur en cas d'oubli du mot de passe utilisateur d'unité IDE. Seule la personne connaissant le mot de passe maître d'unité IDE peut réinitialiser le mot de passe utilisateur d'unité IDE.

#### **Attention**

Assurez-vous que le mot de passe maître d'unité IDE a été placé en lieu sûr. En cas d'oubli du mot de passe utilisateur d'unité IDE et du mot de passe maître d'unité IDE, l'unité de disque dur IDE devra être remplacée.

Si vous avez l'intention de définir un mot de passe utilisateur d'unité IDE et un mot de passe maître d'unité IDE, le second doit être défini avant le premier.

### **Définition, modification et suppression d'un mot de passe**

Pour définir, modifier ou supprimer un mot de passe, procédez comme suit :

**Remarque :** Un mot de passe peut comporter jusqu'à sept caractères (A-Z, a-z et 0-9) dans l'ordre de votre choix.

- 1. Démarrez l'utilitaire de configuration IBM (reportez-vous à la section «Démarrage de l'utilitaire de [configuration](#page-44-0) IBM» à la page 27).
- 2. Dans le menu de l'utilitaire de configuration IBM, sélectionnez **Security**.
- 3. Sélectionnez **Set Passwords**. Lisez les informations qui s'affichent dans la partie droite de l'écran.

## **Utilisation de la fonction Security Profile by Device**

L'utilisation de la fonction Security Profile by Device (profil de sécurité par unité) permet d'activer ou de désactiver l'accès utilisateur des unités suivantes :

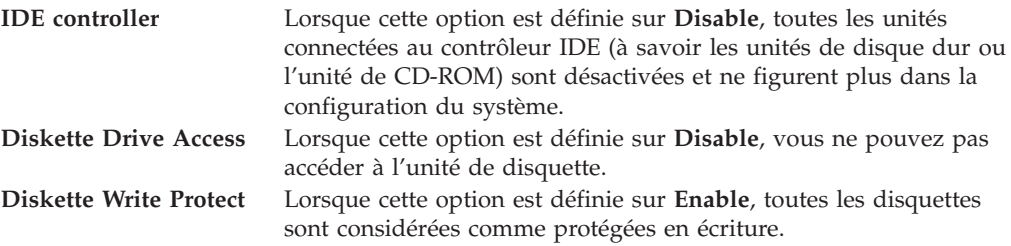

Pour définir Security Profile by Device, procédez comme suit :

- 1. Démarrez l'utilitaire de configuration IBM (reportez-vous à la section «Démarrage de l'utilitaire de [configuration](#page-44-0) IBM» à la page 27).
- 2. Dans le menu de l'utilitaire de configuration IBM, sélectionnez **Security**.
- 3. Sélectionnez **Security Profile by Device**.
- 4. Sélectionnez les unités et paramètres de votre choix, puis appuyez sur la touche Entrée.
- 5. Revenez au menu de l'utilitaire de configuration IBM et sélectionnez **Exit** puis **Save Settings** ou **Save and exit the Setup Utility**.

**Remarque :** Si vous ne voulez pas sauvegarder les paramètres, sélectionnez **Exit the Setup Utility without saving**.

### <span id="page-47-0"></span>**Sélection d'une unité d'amorçage**

Si votre ordinateur ne démarre pas (ne s'amorce pas) comme prévu à partir d'une unité telle qu'un CD-ROM, une disquette ou un disque dur, utilisez l'une des procédures suivantes pour sélectionner une unité d'amorçage.

### **Sélection d'une unité d'amorçage temporaire**

Utilisez cette procédure pour effectuer le démarrage à partir de n'importe quelle unité d'amorçage.

**Remarque :** Tous les CD, disques durs et disquettes ne sont pas amorçables.

- 1. Mettez votre ordinateur hors tension.
- 2. Appuyez sur la touche F1 et maintenez-la enfoncée. Lorsque le menu Startup Device s'affiche, relâchez-la.
- 3. Sélectionnez l'unité d'amorçage souhaitée dans le menu Startup Device et appuyez sur Entrée pour commencer.

**Remarque :** La sélection d'une unité d'amorçage dans le menu Startup Device ne modifie pas de façon permanente la séquence de démarrage.

### **Modification de la séquence d'amorçage**

Pour visualiser ou modifier de façon définitive la séquence d'amorçage configurée, procédez comme suit :

- 1. Démarrez l'utilitaire de configuration IBM (reportez-vous à la section «Démarrage de l'utilitaire de [configuration](#page-44-0) IBM» à la page 27).
- 2. Sélectionnez **Startup**.
- 3. Sélectionnez **Startup Sequence**. Consultez les informations qui s'affichent dans la partie droite de l'écran.
- 4. Sélectionnez les unités pour la séquence d'amorçage principale (Primary Startup Sequence), la séquence d'amorçage automatique (Automatic Startup Sequence) et la séquence d'amorçage en cas d'erreur (Error Startup Sequence).
- 5. Sélectionnez **Exit** dans le menu de l'Utilitaire de configuration IBM, puis **Save Settings** ou **Save and exit the Setup Utility**.

Si vous avez modifié ces paramètres et souhaitez revenir aux paramètres par défaut, sélectionnez **Load Default Settings** dans le menu Exit.

# **Paramètres avancés**

Sur certains modèles d'ordinateur, le menu des paramètres avancés (Advanced settings) inclut un paramètre permettant d'activer et de désactiver la technologie d'hyperthreading (Enable/Disable HyperThreading). Cette fonction ne fonctionne qu'avec des systèmes d'exploitation tels que Microsoft Windows XP sur lesquels la technologie d'hyperthreading est prise en charge. Le paramètre par défaut pour HyperThreading est Enabled. Toutefois, si vous sélectionnez **Set Defaults** et utilisez un système d'exploitation autre que Windows XP, les performances de l'ordinateur peuvent diminuer. Vous devez donc toujours spécifier Disabled pour le paramètre HyperThreading sauf si vous êtes certain que votre système d'exploitation prend en charge la technologie d'hyperthreading.

# <span id="page-48-0"></span>**Annexe A. Mise à jour du POST/BIOS**

La présente annexe contient des informations sur la mise à jour du POST/BIOS et sur la reprise en cas d'échec de cette mise à jour.

# **POST/BIOS**

Le *POST* et le *BIOS* représentent la couche de base des logiciels intégrés à votre ordinateur. Elle comprend le POST ((Power-On Self-Test), le BIOS (Basic Input/Output System) et l'utilitaire de configuration IBM. Le POST est composé de tests et de procédures exécutés à chaque mise sous tension de l'ordinateur. Le BIOS, quant à lui, se compose d'une couche logicielle qui traduit les instructions provenant des autres couches logicielles en signaux électriques interprétables par la partie matérielle de l'ordinateur. L'utilitaire de configuration IBM permet de visualiser et de modifier les paramètres de configuration de l'ordinateur.

La carte principale de votre système est dotée d'un module EEPROM (*mémoire morte effaçable et programmable électriquement*, également appelée *mémoire flash*). Vous pouvez facilement mettre à jour le POST, le BIOS et l'utilitaire de configuration IBM en démarrant votre ordinateur à l'aide d'une disquette de mise à jour flash ou en exécutant un programme de mise à jour spécial à partir de votre système d'exploitation.

Il peut arriver qu'IBM apporte des modifications au POST/BIOS. Dès parution, les mises à jour sont disponibles sous forme de fichiers téléchargeables sur le site Web (reportez-vous au *Guide pratique*). Un fichier .txt inclus avec les fichiers de mise à jour du POST/BIOS contient les instructions d'utilisation des mises à jour. Pour la plupart des modèles, vous pouvez télécharger soit un programme de mise à jour permettant de créer une disquette de mise à jour des programmes système (flash), soit un programme de mise à jour pouvant être exécuté à partir du système d'exploitation.

**Remarque :** Vous pouvez télécharger une image de CD-ROM auto-amorçable (appelée également image .iso) du programme de diagnostic à partir du site http://www.ibm.com/pc/support pour la prise en charge de systèmes sans unité de disquettes.

## **Mise à jour du BIOS (flash) à partir d'une disquette**

- 1. Insérez une disquette de mise à jour (flash) du POST/BIOS dans l'unité de disquette (unité A). Les mises à jour du POST/BIOS sont disponibles sur le Web, à l'adresse suivante : http://www.ibm.com/pc/support/.
- 2. Mettez l'ordinateur sous tension. S'il est déjà sous tension, vous devez dans un premier temps le mettre hors tension et le rallumer. La mise à jour commence.

# **Mise à jour du BIOS (flash) à partir du système d'exploitation**

**Remarque :** En raison des améliorations constantes apportées au site Web d'IBM, le contenu de la page Web (y compris les liens référencés dans la procédure suivante) peuvent faire l'objet de modifications.

1. A partir du navigateur, tapez l'adresse suivante : http://www.pc.ibm.com/support et appuyez sur Entrée.

- <span id="page-49-0"></span>2. Localisez les fichiers téléchargeables (Downloadable files) pour votre type d'ordinateur.
- 3. Sous la rubrique Select your product, choisissez le type de votre machine et cliquez sur **Go**.
- 4. Dans Downloadable file by category, cliquez sur **BIOS**.
- 5. Sous la rubrique Download files BIOS by date, cliquez sur le type de votre machine.
- 6. Faites défiler la liste et recherchez un fichier .txt contenant des instructions de mise à jour du BIOS (flash) à partir du système d'exploitation. Cliquez sur le fichier .txt.
- 7. Imprimez ces instructions. En effet, elles ne seront plus affichées à l'écran une fois le téléchargement commencé.
- 8. A partir du navigateur, cliquez sur **Back** pour revenir à la liste des fichiers. Suivez attentivement les instructions imprimées pour effectuer le téléchargement, l'extraction et l'installation de la mise à jour.

### **Reprise en cas d'échec d'une mise à jour du POST/BIOS**

Si l'alimentation est coupée pendant la mise à jour du POST/BIOS (mise à niveau flash), votre ordinateur risque de ne pas redémarrer correctement. Si cela se produit, effectuez la procédure suivante, appelée communément Reprise de bloc d'amorçage :

- 1. Mettez l'ordinateur hors tension, ainsi que tous les périphériques associés, tels que les imprimantes, les écrans et les unités externes.
- 2. Débranchez tous les cordons d'alimentation des prises de courant, puis ouvrez le carter. Reportez-vous à la section [«Ouverture](#page-29-0) du carter» à la page 12.
- 3. Identifiez le cavalier d'effacement de CMOS/BIOS et de reprise se trouvant sur la carte principale. Reportez-vous à la section [«Identification](#page-32-0) des [composants](#page-32-0) de la carte principale» à la page 15.
- 4. Si nécessaire, reportez-vous à la section «Accès aux [composants](#page-31-0) de la carte [principale](#page-31-0) et aux unités» à la page 14 pour savoir comment accéder au cavalier d'effacement de CMOS/BIOS.
- 5. Retirez les cordons ou cartes adaptateurs qui empêchent l'accès au cavalier d'effacement de CMOS/BIOS.
- 6. Le cavalier est normalement sur les broches 1 et 2 (position standard) ; positionnez-le sur les broches 2 et 3.
- 7. Remettez en place les cordons ou cartes que vous avez retirés.
- 8. Refermez le carter. Reportez-vous à la section [«Fermeture](#page-42-0) du carter et [connexion](#page-42-0) des câbles» à la page 25.
- 9. Rebranchez les cordons d'alimentation de l'ordinateur et de l'écran.
- 10. Insérez la disquette de mise à jour du POST/BIOS (flash) dans le lecteur de disquette (lecteur A), puis mettez l'ordinateur et l'écran sous tension.
- 11. Pendant la session de mise à jour, rien ne s'affiche. Un long signal sonore est émis lorsque la reprise est terminée. Retirez alors la disquette du lecteur correspondant, puis mettez l'ordinateur et l'écran hors tension.
- 12. Débranchez les cordons d'alimentation des prises de courant.
- 13. Ouvrez le carter. Reportez-vous à la section [«Ouverture](#page-29-0) du carter» à la page [12.](#page-29-0)
- 14. Retirez les cordons ou cartes adaptateurs qui empêchent l'accès au cavalier d'effacement de CMOS/BIOS.
- 15. Replacez le cavalier d'effacement de CMOS/BIOS et de reprise dans sa position d'origine.
- 16. Remettez en place les cordons ou cartes que vous avez retirés.
- 17. Fermez le carter, puis rebranchez les câbles qui vous aviez débranchés.
- 18. Mettez l'ordinateur sous tension afin de redémarrer le système d'exploitation.

# <span id="page-52-0"></span>**Annexe B. Nettoyage de la souris**

La présente annexe fournit les instructions de nettoyage de la souris. La procédure varie selon le type de souris que vous possédez.

# **Nettoyage d'une souris optique**

Si des incidents se produisent avec une souris optique, vérifiez les points suivants :

- 1. Retournez la souris et examinez attentivement la zone de la lentille.
	- a. Si vous apercevez une tache sur la lentille, nettoyez doucement cette dernière à l'aide d'un bâtonnet ouaté sans produit.
	- b. Si des débris se trouvent sur la lentille, soufflez doucement sur la zone.
- 2. Vérifiez la surface sur laquelle vous utilisez la souris. Si cette surface représente une image ou un motif très complexe, l'écran peut difficilement déterminer les changements de position de la souris.

## **Nettoyage d'une souris à bille**

Si le pointeur de l'écran ne se déplace pas parallèlement à la souris, vous devrez peut-être nettoyer cette dernière.

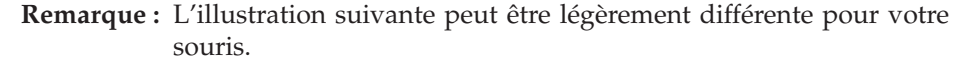

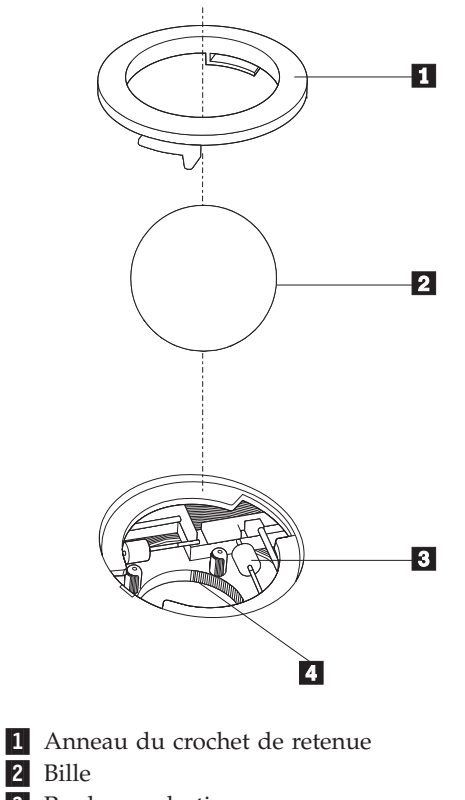

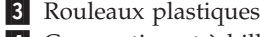

2-

Pour nettoyer une souris à bille, procédez comme suit :

- 1. Mettez votre ordinateur hors tension.
- 2. Retournez la souris et inspectez la surface. Faites tourner l'anneau de retenue 1 jusqu'à la position déverrouillée afin de retirer la bille.
- 3. Posez votre main sur l'anneau de retenue et la bille 2, puis remettez la souris à l'endroit, afin que l'anneau et la bille tombent dans votre main.
- 4. Lavez la bille dans de l'eau tiède savonneuse, puis séchez-la à l'aide d'un chiffon propre. Soufflez doucement dans le logement de la bille 4 afin d'en retirer la poussière et les peluches.
- 5. Examinez les rouleaux de plastique 3 à l'intérieur du logement de la bille. Généralement, une bande de poussière se forme sur ces rouleaux.
- 6. Si besoin est, nettoyez-les à l'aide d'un bâtonnet ouaté imbibé d'alcool à 90°. Faites tourner les rouleaux et nettoyez-les jusqu'à retirer toutes les impuretés. Assurez-vous que les rouleaux soient toujours centrés dans leurs logements après le nettoyage.
- 7. Retirez toute fibre ayant pu se déposer sur les rouleaux.
- 8. Replacez la bille et l'anneau de retenue.
- 9. Remettez votre ordinateur sous tension.

# <span id="page-54-0"></span>**Annexe C. Commandes de programmation manuelle du modem**

La section suivante répertorie les commandes permettant de programmer manuellement le modem.

Les commandes sont acceptées par le modem lorsque ce dernier se trouve en mode commande. Ce mode est automatiquement affecté au modem tant que vous ne composez pas de numéro et que vous n'établissez pas de connexion. Les commandes peuvent être envoyées au modem à partir d'un PC exécutant un logiciel de communication ou de tout autre terminal.

Toutes les commandes envoyées au modem doivent commencer par **AT** et finir par **ENTER**. Elles doivent être tapées soit entièrement en minuscules, soit entièrement en majuscules, mais ne doivent pas présenter une combinaison des deux. Pour que la ligne de commande soit plus lisible, des espaces peuvent être insérés entre les commandes. Si vous omettez un paramètre dans une commande qui en requiert un, cela revient à indiquer le paramètre **0**.

Exemple :

**ATH [ENTER]**

# <span id="page-55-0"></span>**Commandes AT de base**

Dans les listes suivantes, tous les paramètres par défaut apparaissent en **gras**.

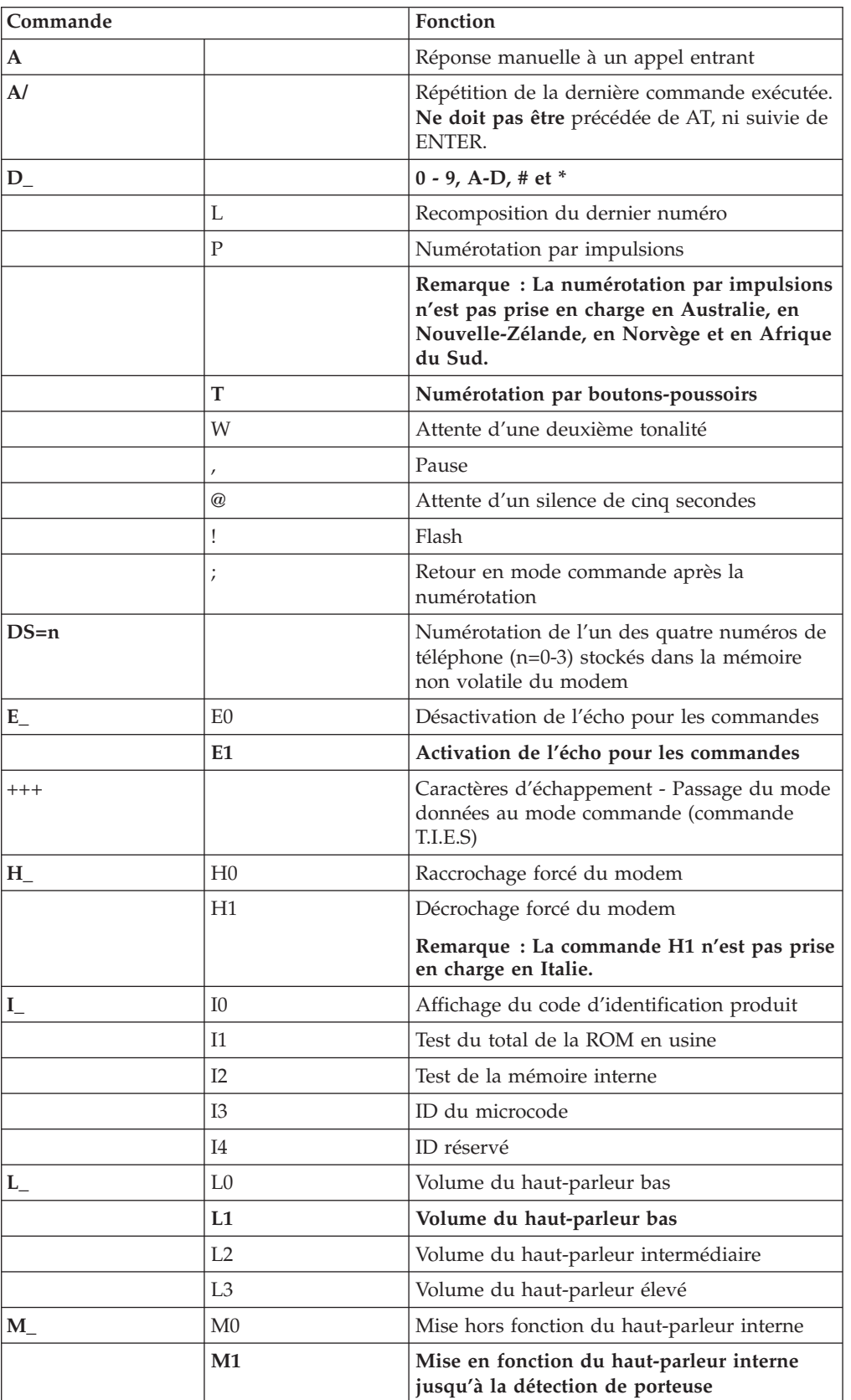

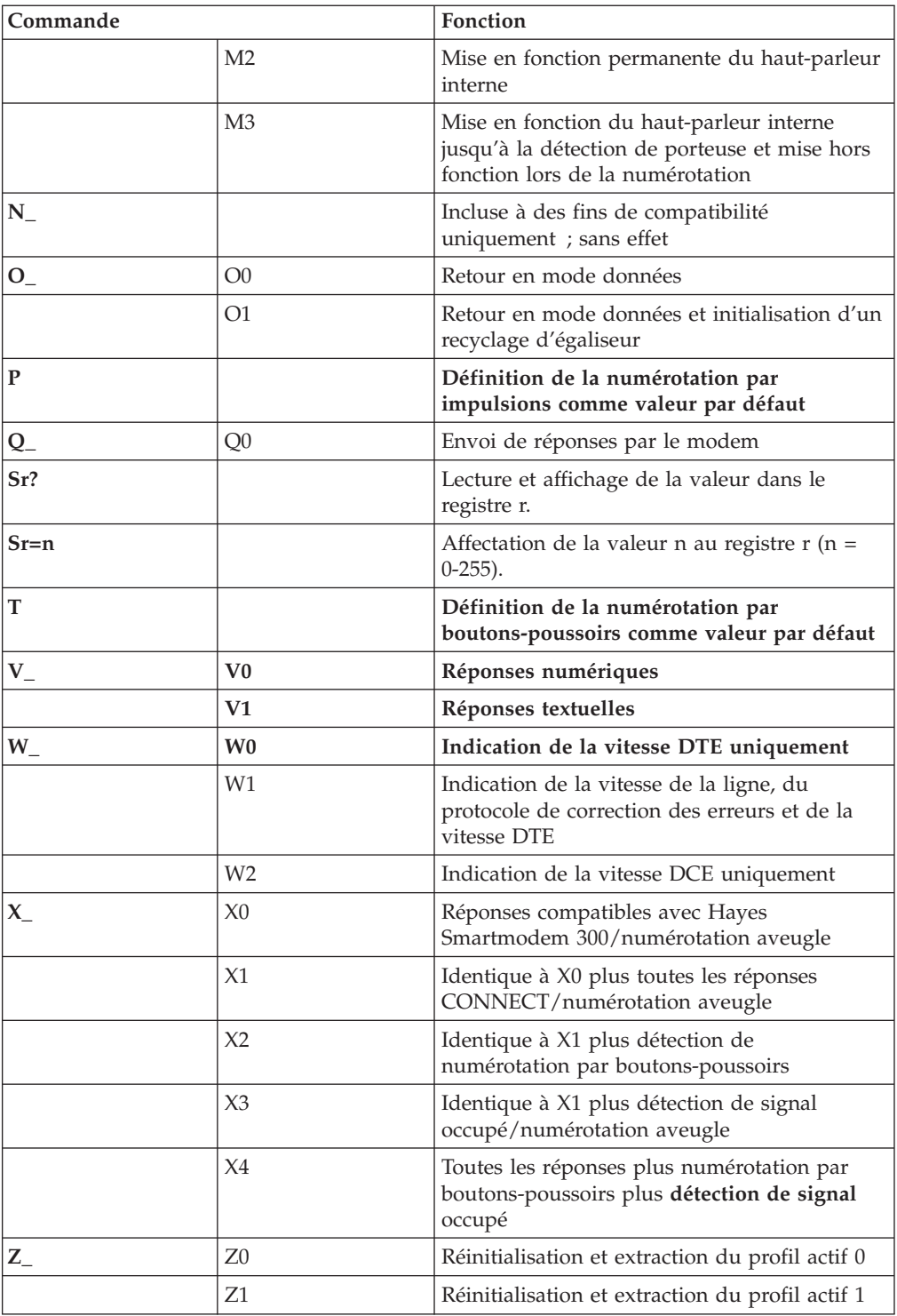

# <span id="page-57-0"></span>**Commandes AT étendues**

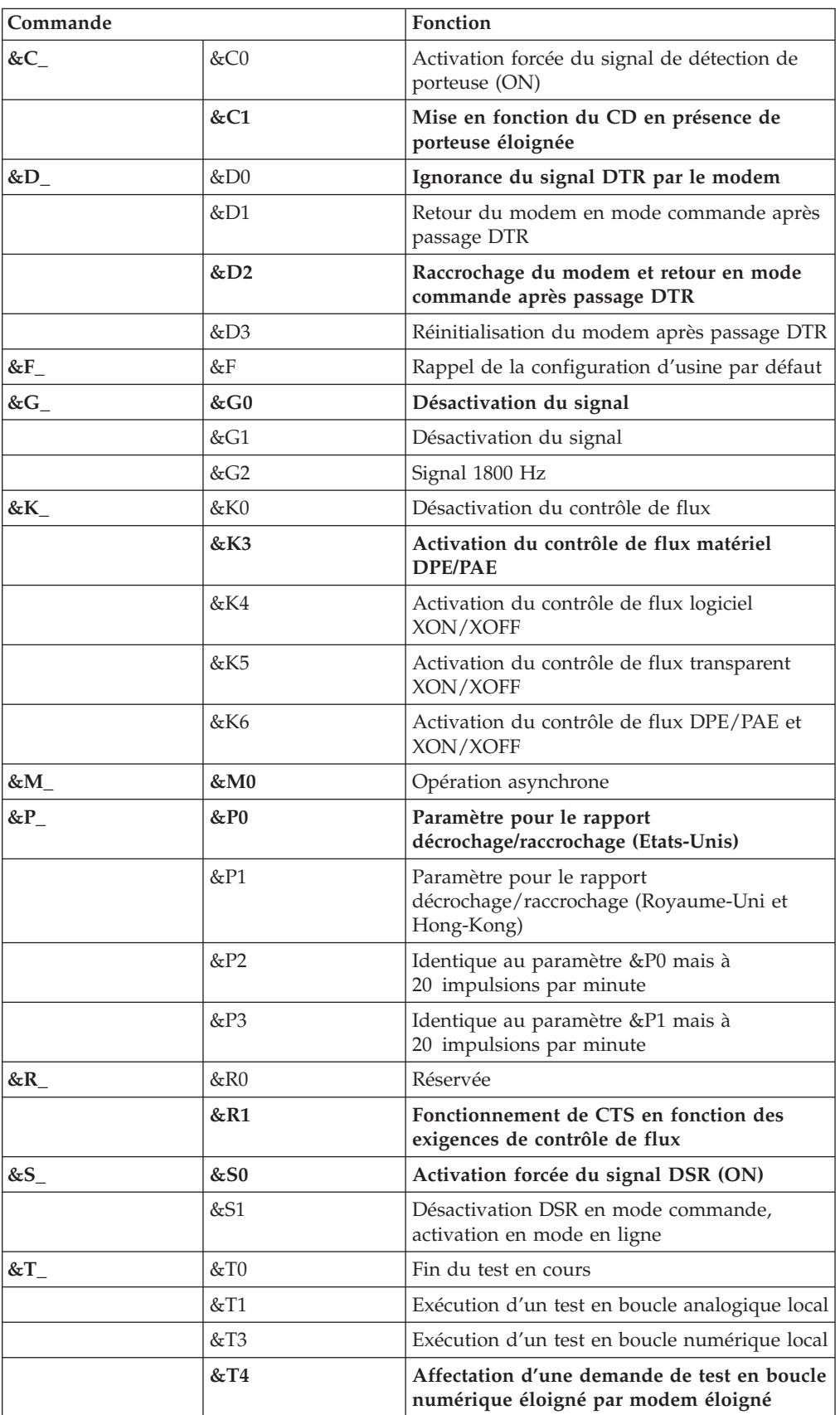

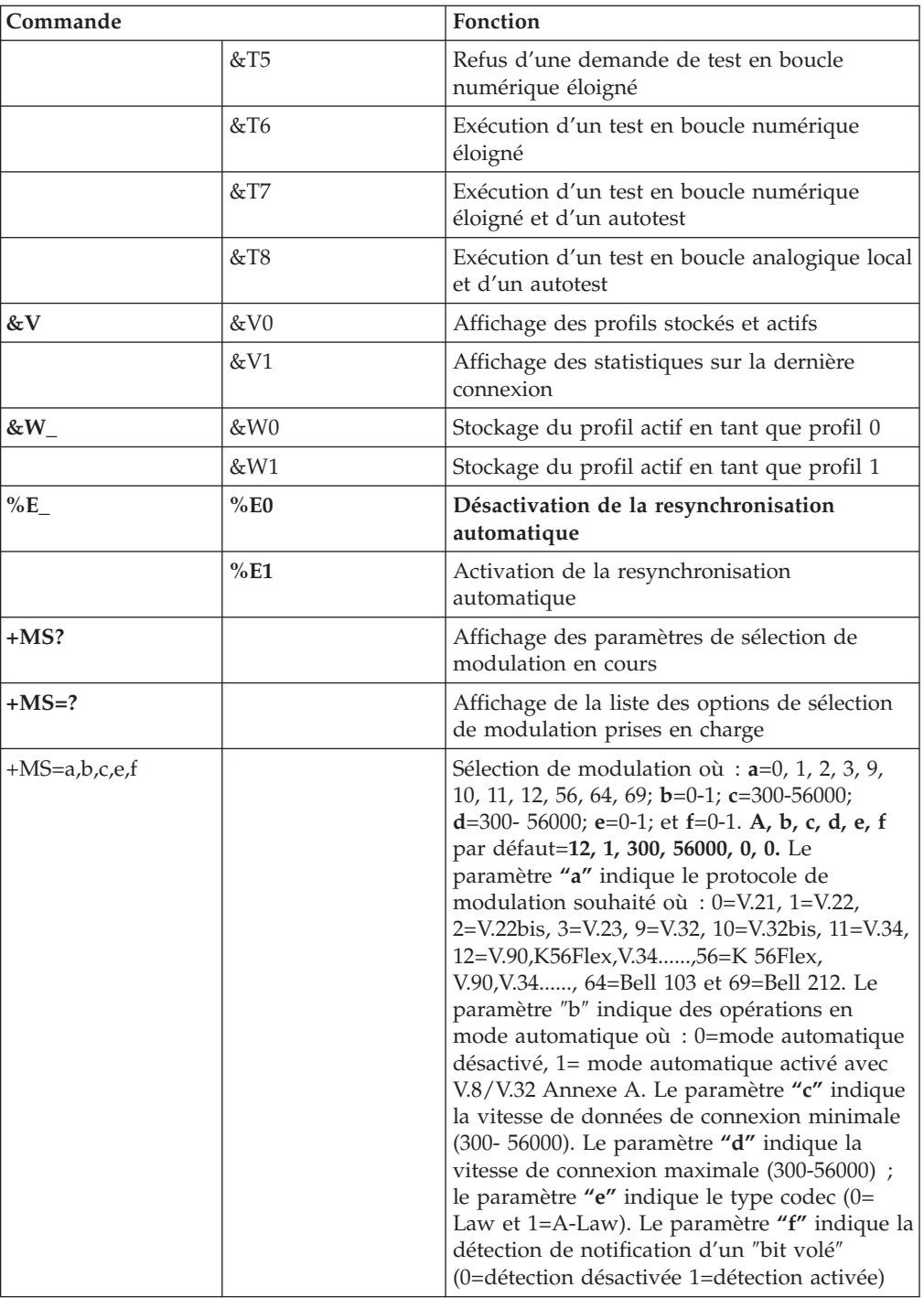

# <span id="page-59-0"></span>**Commandes MNP/V.42/V.42bis/V.44**

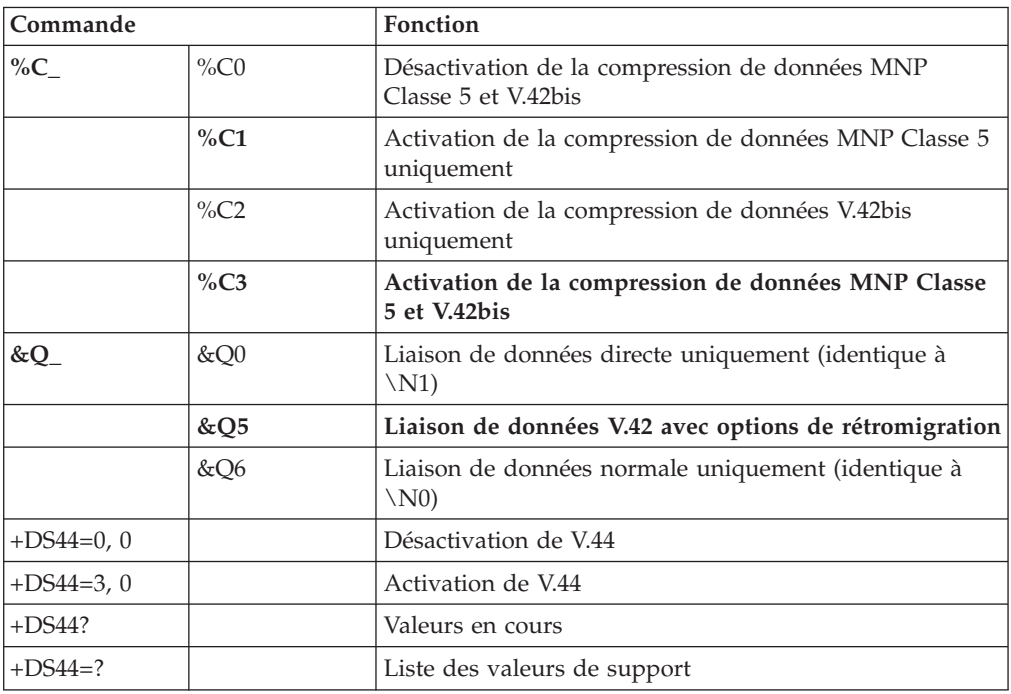

# **Commmandes de télécopie de classe 1**

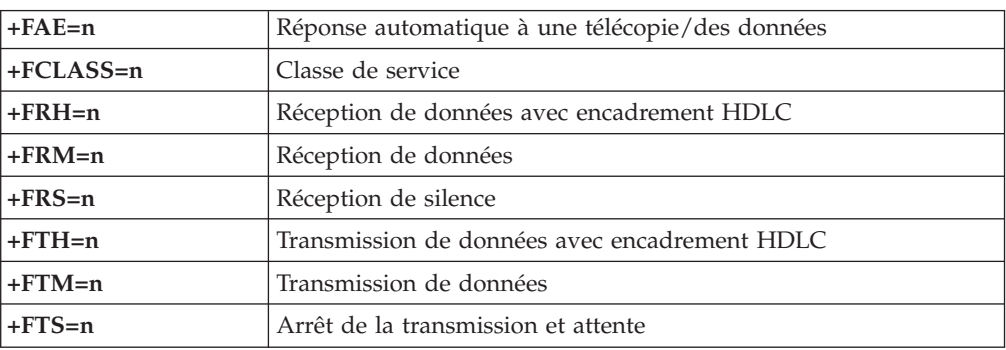

# <span id="page-60-0"></span>**Commandes de télécopie de classe 2**

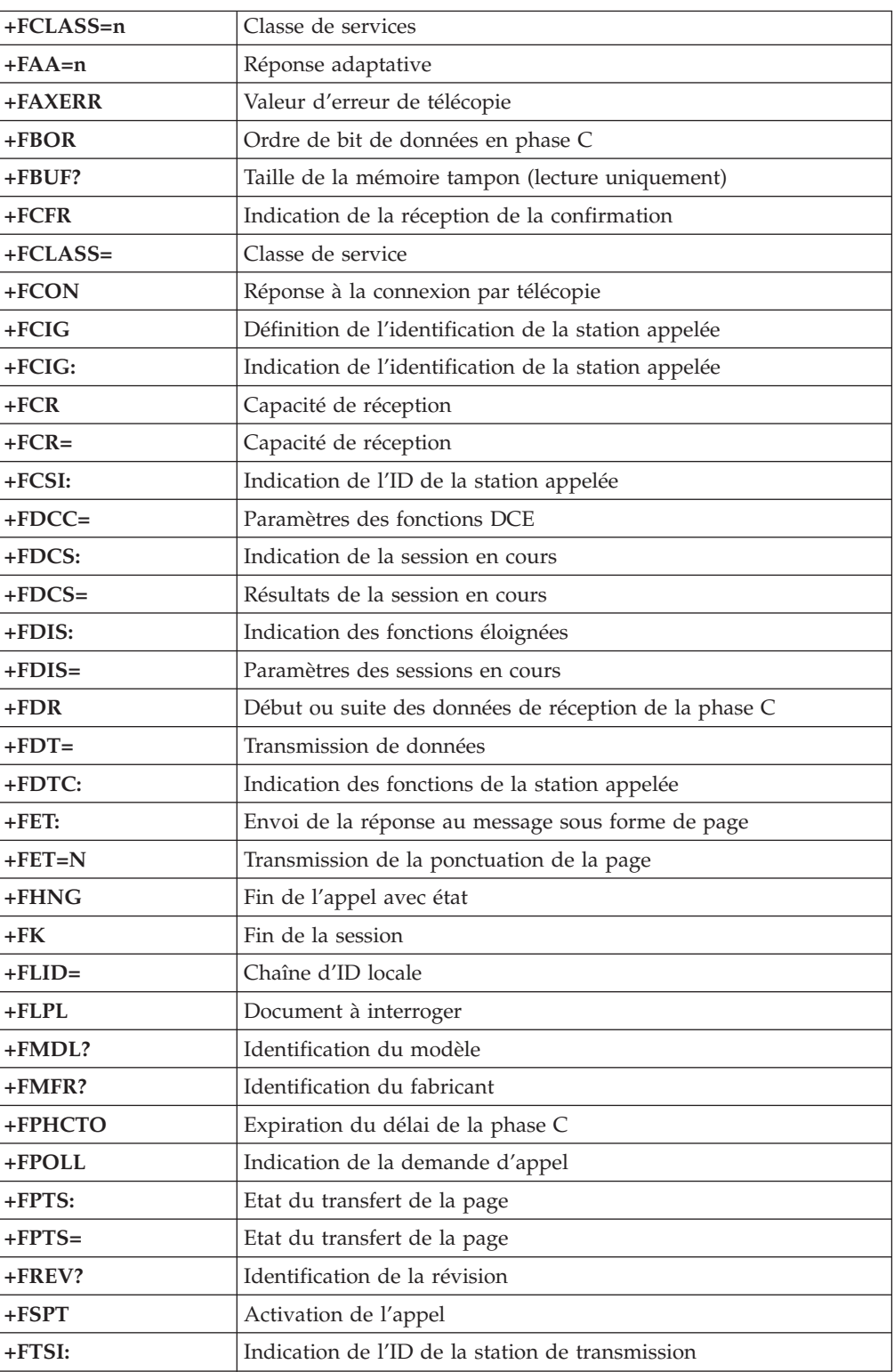

# <span id="page-61-0"></span>**Commandes vocales**

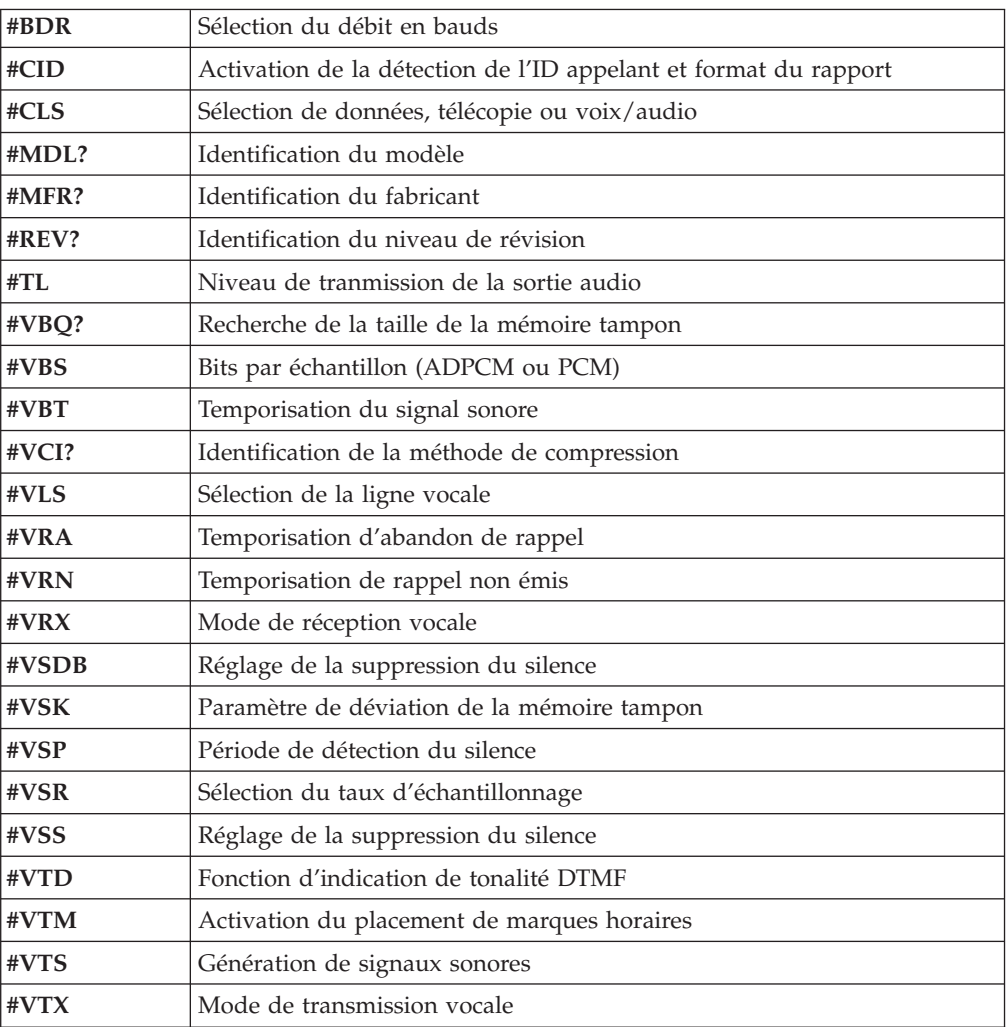

#### **A l'attention des utilisateurs pour la Suisse :**

Si le signal Taxsignal n'est pas désactivé (OFF) sur votre ligne téléphonique Swisscom, le fonctionnement du modem risque de ne pas être optimal. Pour remédier à cet inconvénient, vous pouvez utiliser un filtre disposant des spécifications suivantes :

Telekom PTT SCR-BE Taximpulssperrfilter-12kHz PTT Art. 444.112.7 Bakom 93.0291.Z.N

# <span id="page-62-0"></span>**Annexe D. Remarques**

Le présent document peut contenir des informations ou des références concernant certains produits, logiciels ou services IBM non annoncés dans ce pays. Pour plus de détails, référez-vous aux documents d'annonce disponibles dans votre pays, ou adressez-vous à votre partenaire commercial IBM. Toute référence à un produit, logiciel ou service IBM n'implique pas que seul ce produit, logiciel ou service puisse être utilisé. Tout autre élément fonctionnellement équivalent peut être utilisé, s'il n'enfreint aucun droit d'IBM. Il est de la responsabilité de l'utilisateur d'évaluer et de vérifier lui-même les installations et applications réalisées avec des produits, logiciels ou services non expressément référencés par IBM.

IBM peut détenir des brevets ou des demandes de brevet couvrant les produits mentionnés dans le présent document. La remise de ce document ne vous donne aucun droit de licence sur ces brevets ou demandes de brevet. Si vous désirez recevoir des informations concernant l'acquisition de licences, veuillez en faire la demande par écrit à l'adresse suivante :

IBM EMEA Director of Licensing IBM Europe Middle-East Africa Tour Descartes La Défense 5 2, avenue Gambetta 92066 - Paris-La Défense CEDEX France

Pour le Canada, veuillez adresser votre courrier à :

IBM Director of Commercial Relations IBM Canada Ltd. 3600 Steeles Avenue East Markham, Ontario L3R 9Z7 Canada

LE PRESENT DOCUMENT EST LIVRE «EN L'ETAT». IBM DECLINE TOUTE RESPONSABILITE, EXPLICITE OU IMPLICITE, RELATIVE AUX INFORMATIONS QUI Y SONT CONTENUES, Y COMPRIS EN CE QUI CONCERNE LES GARANTIES DE VALEUR MARCHANDE OU D'ADAPTATION A VOS BESOINS. Certaines juridictions n'autorisent pas l'exclusion des garanties implicites, auquel cas l'exclusion ci-dessus ne vous sera pas applicable.

Le présent document peut contenir des inexactitudes ou des coquilles. Il est mis à jour périodiquement. Chaque nouvelle édition inclut les mises à jour. IBM peut modifier sans préavis les programmes et les logiciels qu'il décrit.

Les produits décrits dans le présent document ne doivent pas être utilisés dans le cadre d'une structure ou avec des équipements d'assistance respiratoire pour lesquels tout incident risquerait de provoquer des blessures corporelles ou la mort. Aucune des spécifications produit ou des garanties IBM ne se trouve limitée ou modifiée par les informations contenues dans le présent document. Aucune des informations contenues dans le présent document ne peut être exploitée en tant que licence explicite ou implicite ou indemnité sous les droits de propriété intellectuelle d'IBM ou de toute autre tierce partie. Toutes les informations contenues dans le présent document ont été obtenues dans des environnements

<span id="page-63-0"></span>spécifiques et sont présentées à des fins d'illustration. Les résultats peuvent varier de manière significative selon l'environnement d'exploitation utilisé.

IBM pourra utiliser ou diffuser, de toute manière qu'elle jugera appropriée et sans aucune obligation de sa part, tout ou partie des informations qui lui seront fournies.

Les références à des sites Web non IBM sont fournies à titre d'information uniquement et n'impliquent en aucun cas une adhésion aux données qu'ils contiennent. Les éléments figurant sur ces sites Web ne font pas partie des éléments du présent produit IBM et l'utilisation de ces sites relève de votre seule responsabilité.

### **Marques**

Les termes qui suivent sont des marques de International Business Machines Corporation aux Etats-Unis et/ou dans certains autres pays :

IBM PS/2 **ThinkCentre** Wake on LAN

Intel, Celeron et Pentium sont des marques de Intel Corporation aux Etats-Unis et/ou dans certains autres pays.

Microsoft, Windows et Windows NT sont des marques de Microsoft Corporation aux Etats-Unis et/ou dans certains autres pays.

D'autres sociétés sont propriétaires des autres marques, noms de produits ou logos qui pourraient apparaître dans ce document.

# <span id="page-64-0"></span>**Index**

# **A**

[Access](#page-18-0) IBM 1 alimentation [fonctions](#page-20-0) 3 prise en charge de [l'interface](#page-20-0) ACPI 3 prise en charge de la gestion avancée de [l'alimentation](#page-20-0) 3

# **B**

[BIOS,](#page-48-0) mise à jour 31

# **C**

câbles, [connexion](#page-42-0) 25 carte [emplacements](#page-34-0) 17 [installation](#page-34-0) 17 [PCI](#page-21-0) 4 retrait et [remplacement](#page-34-0) 17 [carte](#page-34-0) de bus 17 [carte](#page-34-0) PCI 17 carte principale [composants,](#page-31-0) accès 14 [connecteurs](#page-32-0) 15 [emplacement](#page-32-0) 15 [identification](#page-32-0) des composants 15 [mémoire](#page-21-0) 4, [16](#page-33-0) carter [fermeture](#page-42-0) 25 [ouverture](#page-29-0) 12 [verrou](#page-38-0) 21 cartes [d'extension](#page-20-0) 3 changement [pile](#page-35-0) 18 commandes de modem AT de [base](#page-55-0) 38 AT [étendues](#page-57-0) 40 [MNP/V.42/V.42bis/V.44](#page-59-0) 42 [télécopie](#page-59-0) de classe 1 42 [télécopie](#page-60-0) de classe 2 43 [vocales](#page-61-0) 44 [composants](#page-30-0) internes 13, [14](#page-31-0) connecteurs [arrière](#page-28-0) 11 [avant](#page-27-0) 10

# **D**

[DIMM](#page-33-0) 16

# **E**

[emplacement](#page-30-0) des composants 13 [environnement](#page-23-0) d'exploitation 6 [Ethernet](#page-19-0) 2

# **F**

[fermeture](#page-42-0) du carter 25 [fonctions](#page-19-0) 2 fonctions [d'entrée-sortie](#page-20-0) (E-S) 3

# **G**

gestion du [système](#page-19-0) 2

# **H**

[hyperthreading](#page-47-0) 30

# **I**

[image](#page-48-0) .iso 31 image de CD [amorçable](#page-48-0) 31 installation des options [cartes](#page-34-0) 17 [mémoire](#page-33-0) 16 [unités](#page-31-0) 14 [verrou](#page-38-0) avec câble 21

# **L**

[logiciels](#page-21-0) 4

# **M**

mémoire [installation](#page-33-0) 16 retrait et [remplacement](#page-33-0) 16 [type](#page-19-0) 2 [mémoire](#page-33-0) DDR 16 microprocesseur [type](#page-19-0) 2 mise à jour du BIOS [disquette](#page-48-0) 31 système [d'exploitation](#page-48-0) 31 mise à jour du [POST/BIOS](#page-48-0) 31 modification séquence des unités [d'amorçage](#page-47-0) 30 mots de passe définition, [modification,](#page-46-0) suppression 29 [effacement](#page-41-0) 24 perte ou [oubli](#page-41-0) 24

# **N**

nettoyage [souris](#page-52-0) 35 [nettoyage](#page-52-0) de la souris 35 niveau de [pression](#page-23-0) sonore 6

# **O**

[options](#page-21-0) 4 [externes](#page-21-0) 4 [internes](#page-21-0) 4 pouvant être [installées](#page-21-0) 4 options [externes](#page-27-0) 10 [ouverture](#page-29-0) du carter 12

# **P**

[paramètres](#page-44-0) BIOS 27 pile, [changement](#page-35-0) 18 pilotes de [périphériques](#page-28-0) 11 [POST/BIOS](#page-48-0) 31

# **R**

reprise de bloc [d'amorçage](#page-49-0) 32 reprise en cas d'échec d'une mise à jour du [POST/BIOS](#page-49-0) 32 retrait et remplacement [cartes](#page-34-0) 17 [mémoire](#page-33-0) 16 [pile](#page-35-0) 18 unité de [disquette](#page-37-0) 20 unité [optique](#page-36-0) 19

# **S**

sécurité [fonctions](#page-20-0) 3 [profile](#page-46-0) by device 29 unité de [disque](#page-44-0) dur 27 [verrou](#page-38-0) avec câble 21 [sécurité](#page-44-0) pour l'unité de disque dur 27 sélection unité [d'amorçage](#page-47-0) 30 unité [d'amorçage](#page-47-0) temporaire 30 séquence [d'amorçage](#page-47-0) 30 séquence d'amorçage [automatique](#page-47-0) 30 séquence [d'amorçage](#page-47-0) en cas d'erreur 30 séquence [d'amorçage](#page-47-0) principale 30 sortie de l'utilitaire de [configuration](#page-44-0) 27 sources [d'information](#page-18-0) 1 [sous-système](#page-19-0) audio 2 [sous-système](#page-19-0) vidéo 2 [spécifications](#page-22-0) 5

# **U**

unité de disquette, retrait et [remplacement](#page-37-0) 20 unité optique, retrait et [remplacement](#page-36-0) 19 unités [installation](#page-31-0) 14 unités [internes](#page-19-0) 2 utilisation [fonction](#page-46-0) security profile by device 29 mots de [passe](#page-44-0) 27 Utilitaire de [configuration](#page-44-0) IBM 27 Utilitaire de [configuration](#page-44-0) IBM 27

# **V**

[verrou](#page-38-0) avec câble 21

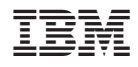

Référence : 19R0479

(1P) P/N: 19R0479

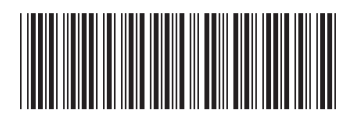